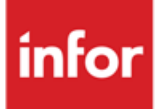

# Anael Rh

# RGDP

Inventaire des données personnelles, traitements et sécurité

**Documentation** 

#### **© Copyright 2021 Infor**

Tous droits réservés. Les termes et marques de conception mentionnés ci-après sont des marques et/ou des marques déposées d'Infor et/ou de ses partenaires et filiales. Tous droits réservés. Toutes les autres marques répertoriées ci-après sont la propriété de leurs propriétaires respectifs.

#### **Avertissement important**

Les informations contenues dans cette publication (y compris toute information supplémentaire) sont confidentielles et sont la propriété d'Infor.

En accédant à ces informations, vous reconnaissez et acceptez que ce document (y compris toute modification, traduction ou adaptation de celui-ci) ainsi que les copyrights, les secrets commerciaux et tout autre droit, titre et intérêt afférent, sont la propriété exclusive d'Infor. Vous acceptez également de ne pas vous octroyer les droits, les titres et les intérêts de ce document (y compris toute modification, traduction ou adaptation de celui-ci) en vertu de la présente, autres que le droit non-exclusif d'utilisation de ce document uniquement en relation avec et au titre de votre licence et de l'utilisation du logiciel mis à la disposition de votre société par Infor conformément à un contrat indépendant (« Objectif »).

De plus, en accédant aux informations jointes, vous reconnaissez et acceptez que vous devez respecter le caractère confidentiel de ce document et que l'utilisation que vous en faites se limite aux Objectifs décrits ci-dessus.

Infor s'est assuré que les informations contenues dans cette publication sont exactes et complètes.

Toutefois, Infor ne garantit pas que les informations contenues dans cette publication ne comportent aucune erreur typographique ou toute autre erreur, ou satisfont à vos besoins spécifiques. En conséquence, Infor ne peut être tenu directement ou indirectement responsable des pertes ou dommages susceptibles de naître d'une erreur ou d'une omission dans cette publication (y compris toute information supplémentaire), que ces erreurs ou omissions résultent d'une négligence, d'un accident ou de toute autre cause.

**Reconnaissance des marques**

Tous les autres noms de société, produit, commerce ou service référencé peuvent être des marques déposées ou des marques de leurs propriétaires respectifs.

**Informations de publication**

Version : Anael Rh – version documentation RGPD 1.1

Auteur : Spi

Date de publication : 31 octobre 2022

# Table des matières

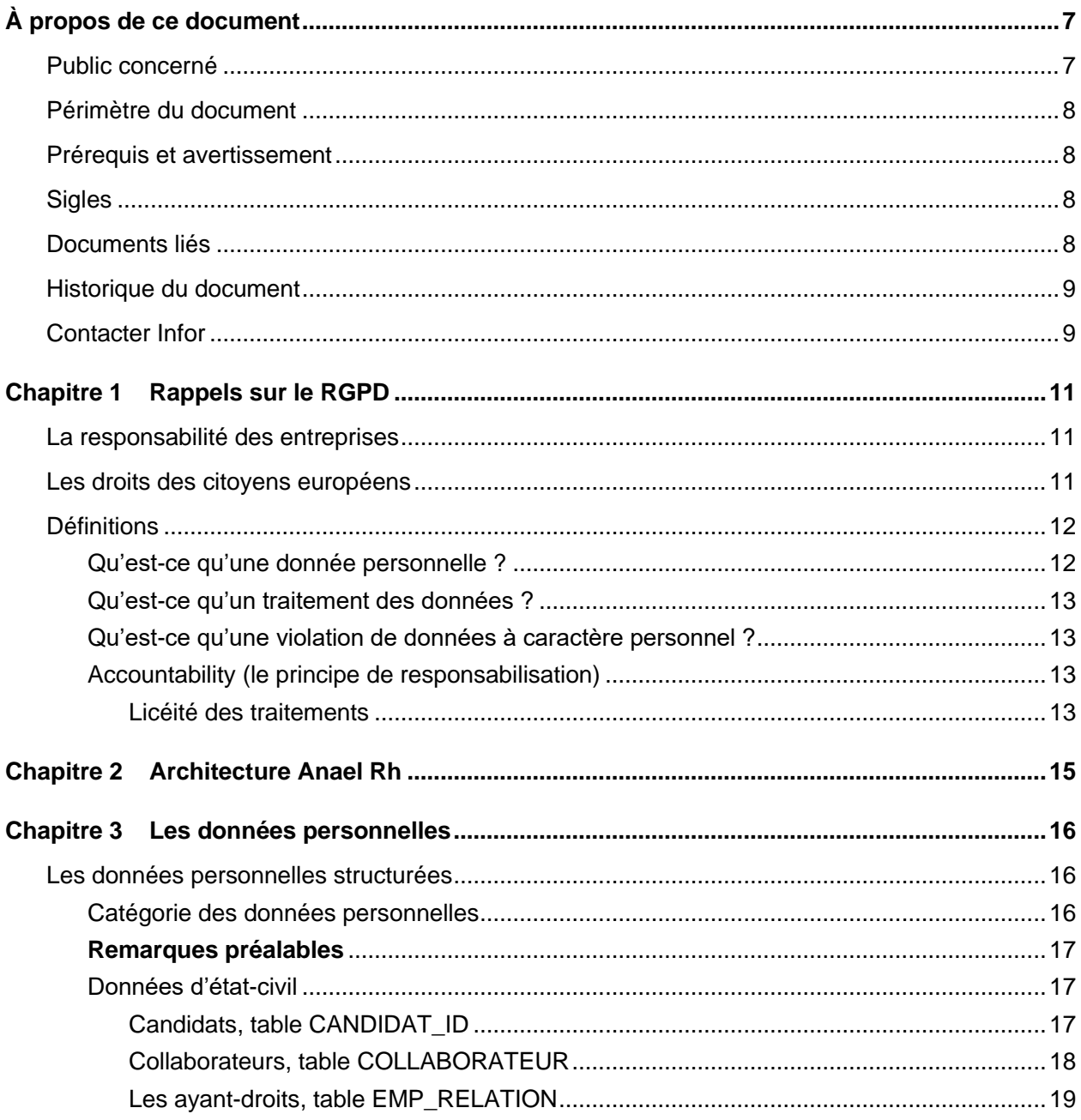

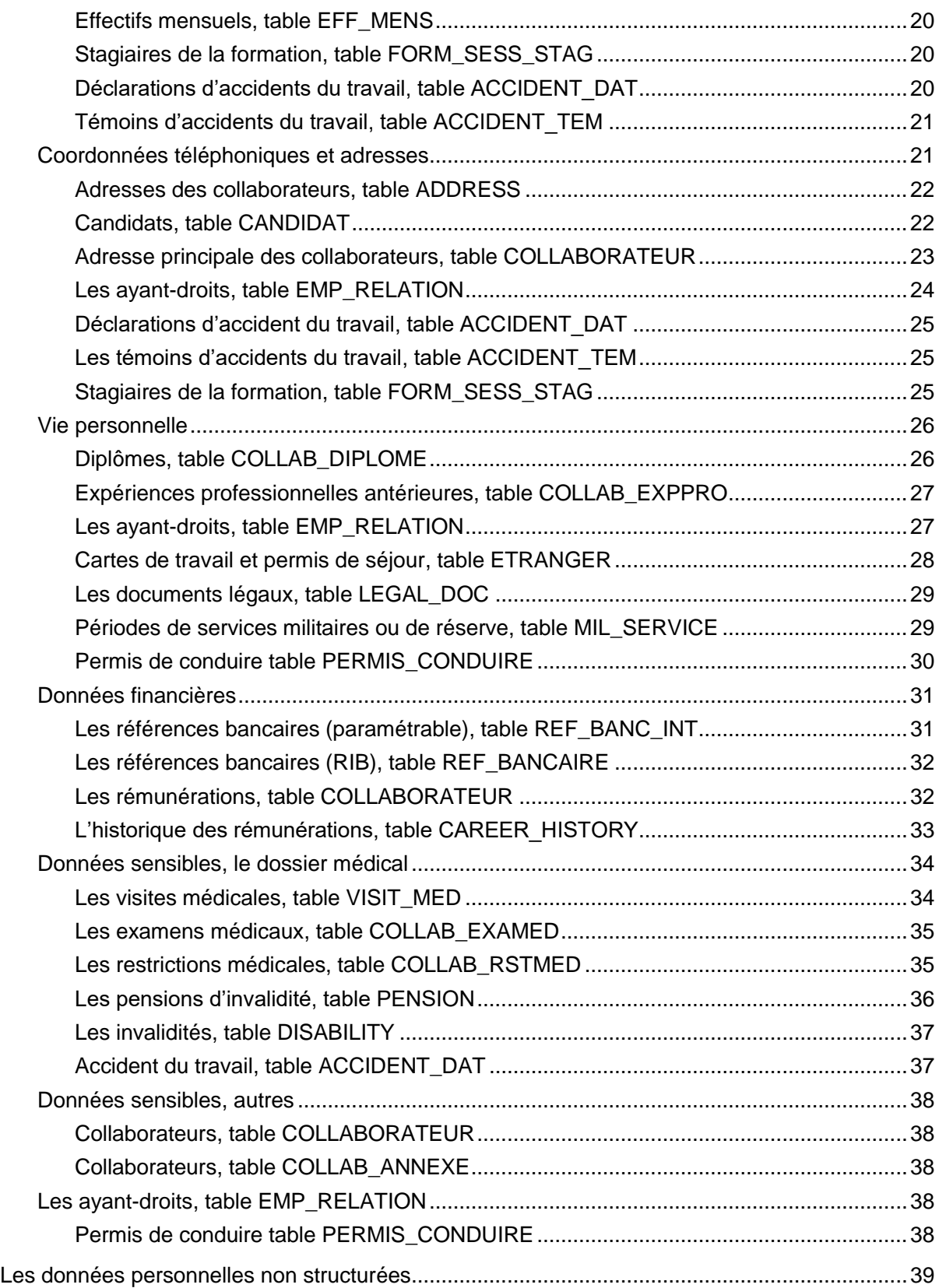

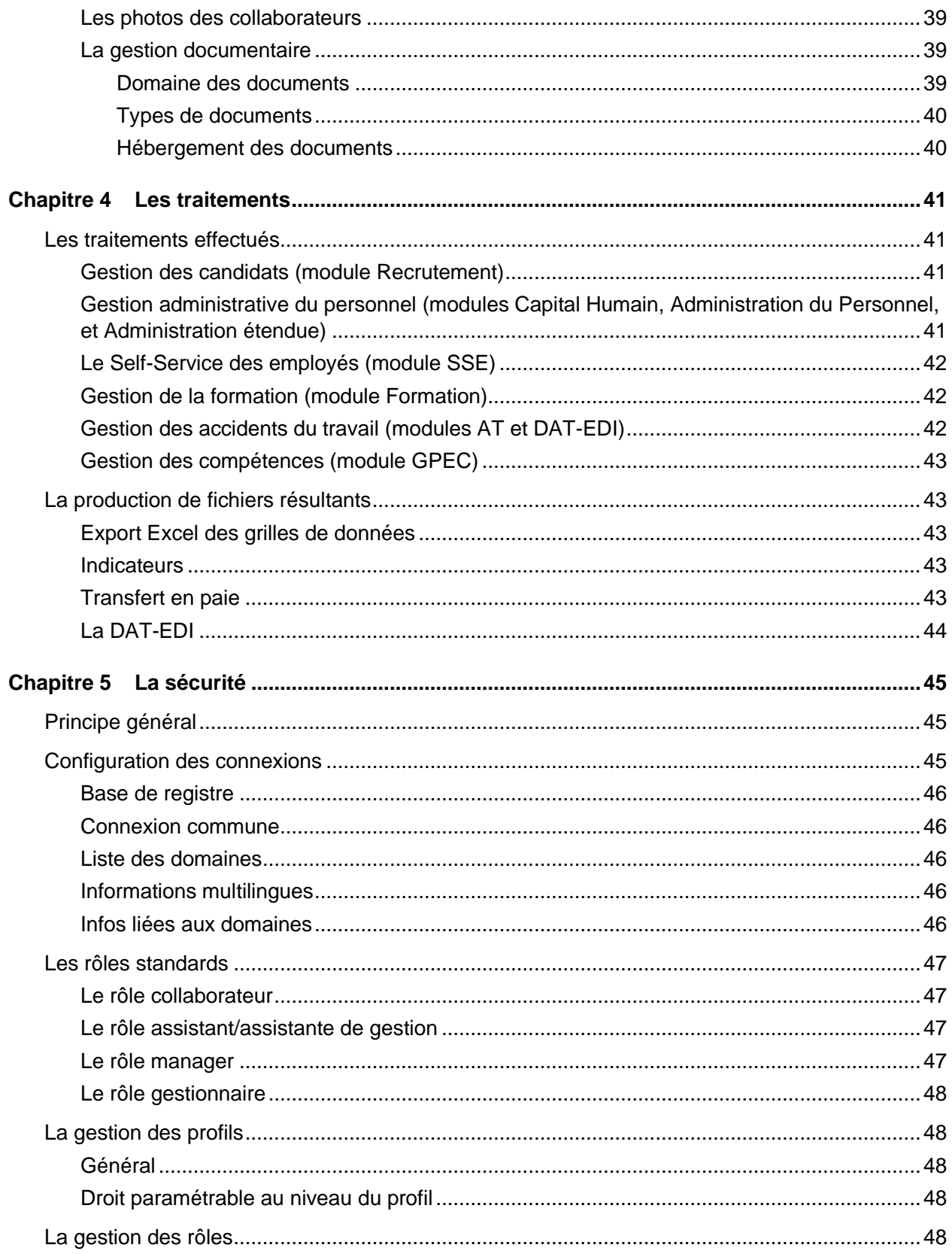

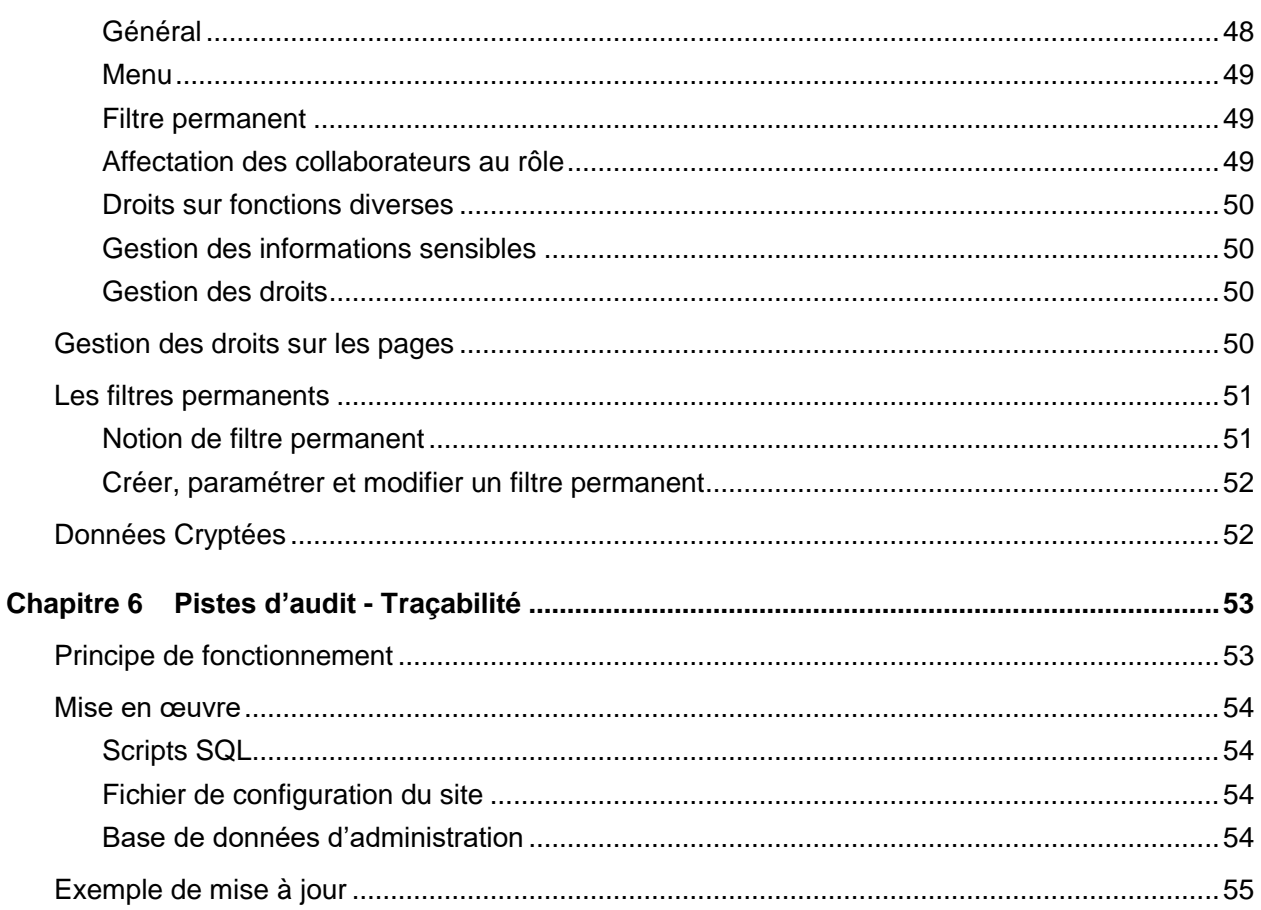

# <span id="page-6-0"></span>À propos de ce document

Le Règlement Général sur la Protection des Données (RGPD, en anglais GDPR General Data Protection Regulation) s'appliquera le 25 mai 2018 dans toute l'Europe sans qu'il soit nécessaire que chaque pays transcrive le texte dans son droit national. Il ne s'agit pas d'une loi mais d'un règlement communautaire. La particularité du règlement européen est qu'il est d'effet direct dans la loi nationale, contrairement à une directive européenne.

Le RGPD s'articule autour de deux axes principaux

- Le renforcement des droits pour les personnes
- De nouvelles obligations pour les entreprises

Jusqu'ici – depuis la loi française de janvier 1978, et un texte de l'UE datant de 1995 - on était dans un processus de déclaration et d'autorisation.

Le responsable du traitement – c'est-à-dire celui qui détermine les moyens et la finalité du traitement (et pas forcément celui qui le faisait ; à savoir le sous-traitant) – devait réaliser des formalités préalables auprès de la CNIL.

Avec le RGPD, on passe dans une logique de responsabilisation (*Accountability* en anglais) : il appartient désormais au responsable du traitement de prendre toutes les mesures requises pour garantir la conformité dudit traitement. Il doit par ailleurs être en mesure de le démontrer, en cas de contrôle de la CNIL par exemple.

Le responsable du traitement est maintenant considéré comme un acteur économique responsable. C'est à lui de prendre les mesures techniques et organisationnelles visant à garantir le respect de la règlementation. Il n'a plus à déclarer son traitement, ni à solliciter une autorisation préalable. En revanche il se doit de tout documenter.

## <span id="page-6-1"></span>Public concerné

Responsable de traitement Anael Rh.

# <span id="page-7-0"></span>Périmètre du document

Inventaire des données personnelles contenues dans Anael Rh, utilisation de ces données dans les traitements, et principe des Sécurités existantes dans Anael Rh.

Ces informations sont nécessaires à votre Délégué à la Protection des Données (DPD, en anglais DPO – Data Protection Officer) ainsi qu'à votre Responsable de Traitement (the Data Controller, en anglais) afin qu'ils puissent apprécier le risque et les mesures techniques et organisationnelles qu'ils doivent mettre en place pour démontrer leur conformité avec le RGPD.

# <span id="page-7-1"></span>Prérequis et avertissement

Le lecteur doit avoir compris et assimilé tous les concepts et besoin liés au RGPD. L'objectif de ce document n'est pas d'expliquer ce qu'est le RGPD, ni de conseiller sur le sujet.

L'objectif de ce document est de fournir les informations sur les données personnelles traitées via Anael Rh, les traitements associés, ainsi que la sécurité existante dans le produit, permettant ainsi au Responsable de Traitement de trouver les informations dont il a besoin sur ces sujets.

<span id="page-7-2"></span>Ce document ne se substitue en aucun cas à l'élaboration et à la tenue du registre des traitements qui doit être réalisé par le Responsable des traitements.

## **Sigles**

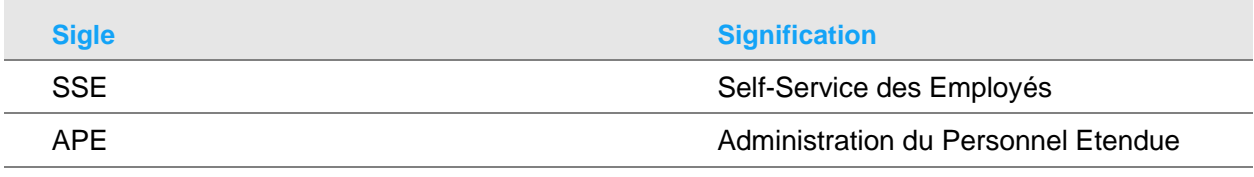

# <span id="page-7-3"></span>Documents liés

<https://www.cnil.fr/fr/reglement-europeen-protection-donnees>

*Inventaire des Données Anael Rh.xlsx*

# <span id="page-8-0"></span>Historique du document

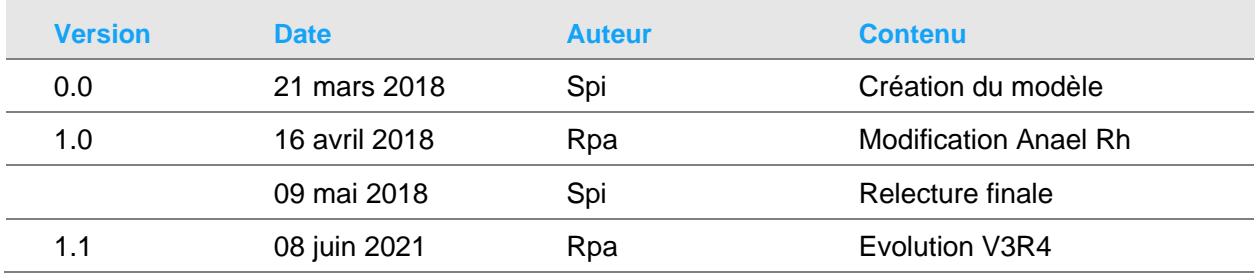

# <span id="page-8-1"></span>Contacter Infor

Pour toute question sur les produits Infor, rendez-vous sur le portail Infor Xtreme Support à cette adresse : [www.infor.com/inforxtreme.](http://www.infor.com/inforxtreme)

Les mises à jour de la documentation ultérieures à la sortie de version sont publiées sur ce site Web. Nous vous recommandons de visiter régulièrement ce site Web pour consulter les mises à jour de la documentation.

Pour tout commentaire sur la documentation Infor, envoyez un courrier à l'adresse [documentation@infor.com.](mailto:documentation@infor.com)

## <span id="page-10-0"></span>Chapitre 1 Rappels sur le RGPD

<span id="page-10-1"></span>Succinctement et à titre de rappel :

## La responsabilité des entreprises

Concerne les entreprises qui traitent des données personnelles des ressortissants de l'UE (même si le siège ou la localisation de ladite entreprise se situe en dehors de l'UE).

Responsable des données collectées, de leur traitement, de leur sécurisation (enregistrement, stockage et accès), de leur destruction une fois devenues inutiles, et du signalement des fuites et violations.

- 1- Sécurité des données et des traitements
- 2- Minimiser les données collectées
- 3- Démontrer la conformité avec la loi

• Procédures écrites, registre des activités de traitement, nomination d'un délégué à la protection des données ou DPO (Data Protection Officer) pour les organismes concernés (Etat, Administration, Santé, Profilage)

- 4- Notification des cas de fuites de données (data breach)
	- Notification sous 72 heures au plus tard (au lieu du « délai raisonnable »), à l'autorité de contrôle (la CNIL).
- <span id="page-10-2"></span>5- Droits des personnes
	- Consentement explicite, droits d'accès, droit d'oubli et à la portabilité

## Les droits des citoyens européens

Donne aux citoyens de l'UE plus de contrôle sur leurs données personnelles ; consentement explicite et droits d'accès.

1- Droit à l'information :

#### Définitions

- Transparence sur l'utilisation faite de vos données
- 2- Droit d'accès
	- Fournir un accès à vos propres données
	- Expliquer l'utilisation qui en est faite
	- Toute autre information associée à vos données personnelles (gout, habitudes etc.)
- 3- Droit de rectification
	- Droit de voir vos données rectifiées si elles sont incomplètes ou inexactes
- 4- Droit à l'oubli

• Droit de voir vos données supprimées quand il n'existe plus de raison valable de les conserver (Fin de la relation commerciale)

5- Droit de restriction ou d'opposition au traitement et son automatisation

• Vous pouvez autoriser le stockage de vos données et pas leur traitement (pas d'analyse comportemental, pas de tri etc)

6- Droit de portabilité

• Vous pouvez exiger une copie des informations vous concernant et les réutiliser à votre convenance

## <span id="page-11-1"></span><span id="page-11-0"></span>**Définitions**

#### Qu'est-ce qu'une donnée personnelle ?

Nom, prénom, mail, tel, date de naissance, nº de CB, adresse IP, Identifiant unique, coordonnées GPS (GDPR considère les identifiants et la géolocalisation comme des données personnelles) etc. mais aussi :

*"Donnée identifiée ou identifiable d'une personne physique permettant une identification directe ou indirecte."*

Définition des données à caractère personnel :

Toute information se rapportant à une personne physique identifiée ou identifiable *… est réputée être une «personne physique identifiable» une personne physique qui peut être identifiée, directement ou indirectement, notamment par référence à un identifiant, tel qu'un nom, un numéro d'identification, des données de localisation, un identifiant en ligne, ou à un ou plusieurs éléments spécifiques propres à son identité physique, physiologique, génétique, psychique, économique, culturelle ou sociale.*

## <span id="page-12-0"></span>Qu'est-ce qu'un traitement des données ?

*« Collecte, enregistrement, organisation, conservation, adaptation, modification, extraction, consultation, utilisation, communication, transmission ou diffusion » de données à caractère personnel.*

Définition de traitement :

*« Toute opération ou tout ensemble d'opérations effectuées ou non à l'aide de procédés automatisés et appliquées à des données ou des ensembles de données à caractère personnel, telles que la collecte, l'enregistrement, l'organisation, la structuration, la conservation, l'adaptation ou la modification, l'extraction, la consultation, l'utilisation, la communication par transmission, la diffusion ou toute autre forme de mise à disposition, le rapprochement ou l'interconnexion, la limitation, l'effacement ou la destruction »*.

## <span id="page-12-1"></span>Qu'est-ce qu'une violation de données à caractère personnel ?

Une violation de sécurité entraînant, de manière accidentelle ou illicite, la destruction, la perte, l'altération, la divulgation non autorisée de données à caractère personnel transmises, conservées ou traitées d'une autre manière, ou l'accès non autorisé à de telles données.

## <span id="page-12-2"></span>Accountability (le principe de responsabilisation)

L'*Accountability* est au cœur du RGPD.

L'*Accountability* est défini par la CNIL comme « *l'obligation pour les entreprises de mettre en œuvre des mécanismes et des procédures internes permettant de démontrer le respect des règles relatives à la protection des données* »

#### <span id="page-12-3"></span>Licéité des traitements

(39) « *Tout traitement de données à caractère personnel devrait être licite et loyal. Le fait que des données à caractère personnel concernant des personnes physiques sont collectées, utilisées, consultées ou traitées d'une autre manière et la mesure dans laquelle ces données sont ou seront traitées devraient être transparents à l'égard des personnes physiques concernées. Le principe de transparence exige que toute information et communication relatives au traitement de ces données à caractère personnel soient aisément accessibles, faciles à comprendre, et formulées en des termes clairs et simples. Ce principe vaut, notamment, pour les informations communiquées aux personnes concernées sur l'identité du responsable du traitement et sur les finalités du traitement ainsi que pour les autres informations visant à assurer un traitement loyal et transparent à l'égard des personnes physiques concernées et leur droit d'obtenir la confirmation et la communication des données à caractère personnel les concernant qui font l'objet d'un traitement. Les personnes* 

#### Définitions

*physiques devraient être informées des risques, règles, garanties et droits liés au traitement des données à caractère personnel et des modalités d'exercice de leurs droits en ce qui concerne ce traitement. En particulier, les finalités spécifiques du traitement des données à caractère personnel devraient être explicites et légitimes, et déterminées lors de la collecte des données à caractère personnel. Les données à caractère personnel devraient être adéquates, pertinentes et limitées à ce qui est nécessaire pour les finalités pour lesquelles elles sont traitées. Cela exige, notamment, de garantir que la durée de conservation des données soit limitée au strict minimum. Les données à caractère personnel ne devraient être traitées que si la finalité du traitement ne peut être raisonnablement atteinte par d'autres moyens. Afin de garantir que les données ne sont pas conservées plus longtemps que nécessaire, des délais devraient être fixés par le responsable du traitement pour leur effacement ou pour un examen périodique. Il y a lieu de prendre toutes les mesures raisonnables afin de garantir que les données à caractère personnel qui sont inexactes sont rectifiées ou supprimées. Les données à caractère personnel devraient être traitées de manière à garantir une sécurité et une confidentialité appropriées, y compris pour prévenir l'accès non autorisé à ces données et à l'équipement utilisé pour leur traitement ainsi que l'utilisation non autorisée de ces données et de cet équipement.* »

(40) "*Pour être licite, le traitement de données à caractère personnel devrait être fondé sur le consentement de la personne concernée ou reposer sur tout autre fondement légitime prévu par la loi, soit dans le présent règlement soit dans une autre disposition du droit national ou du droit de l'Union, ainsi que le prévoit le présent règlement, y compris la nécessité de respecter l'obligation*  légale à laquelle le responsable du traitement est soumis ou la nécessité d'exécuter un contrat *auquel la personne concernée est partie ou pour prendre des mesures précontractuelles à la demande de la personne concernée.* »

(44) « *Le traitement devrait être considéré comme licite lorsqu'il est nécessaire dans le cadre d'un contrat ou de l'intention de conclure un contrat.* »

# <span id="page-14-0"></span>Chapitre 2 Architecture Anael Rh

#### Aperçu général

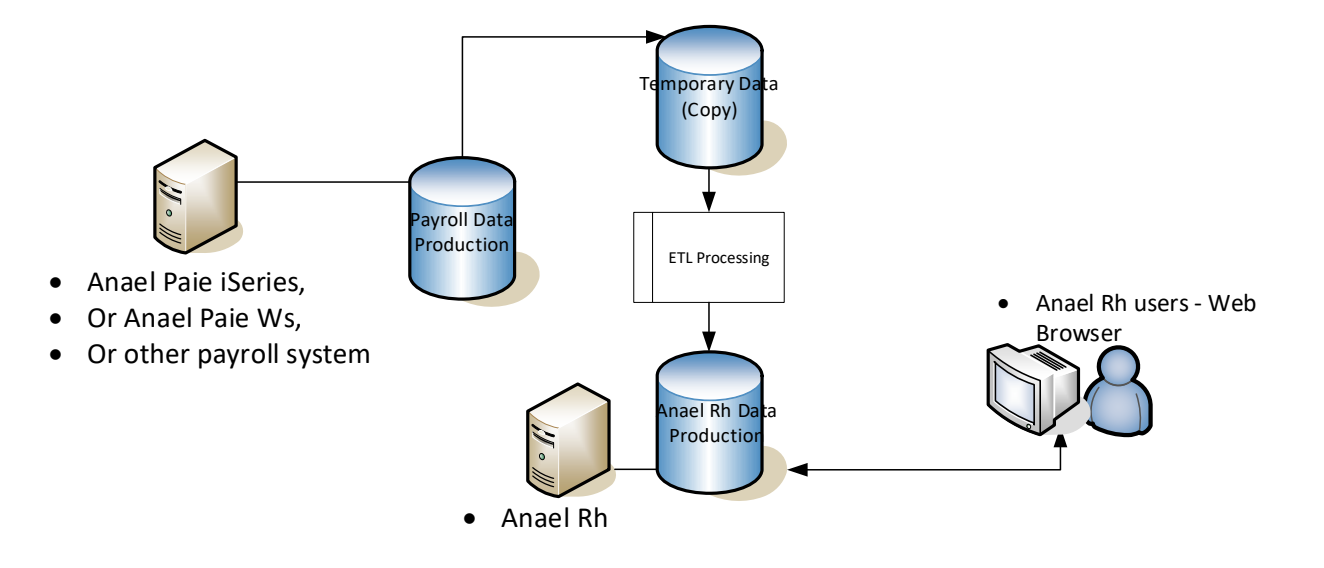

# <span id="page-15-0"></span>Chapitre 3 Les données personnelles

## <span id="page-15-1"></span>Les données personnelles structurées

Les données personnelles « structurées » concernent les données organisées dans le système de Base de données. Par opposition il peut également exister des données « non structurées » telles par exemple des photos, des vidéos, des enregistrements audios, des documents scannés, des documents bureautiques, etc …\*

#### <span id="page-15-2"></span>Catégorie des données personnelles

Dans la suite de ce document nous utilisons les catégories suivantes inspirées de la CNIL (cf modèle exemple du registre des traitements et formulaire de notification de violation de données à caractère personnel)

**Etat Civil** : Nom, Prénom, sexe, date de naissance, âge, …

**Coordonnées** : Adresse postale ou électronique, n° de téléphone fixe ou portable, …

**Identification** : Identification ou accès : Identifiant, mot de passe, numéro de client, N° Matricule …

**Info. Financière** : Informations Financières : Revenus, n° carte de crédit, coordonnées bancaires, situation financière…

**Vie perso** : Vie personnelle : Situation familiale, Nombre d'enfants, habitude de vie, etc…

**Service com** : Spécifiquement liées à la fourniture d'un service de communication électronique : Données de localisation (déplacements, données GPS, GSM, etc…) ou de connexion (adresse IP, logs, etc …), données relatives aux historiques de navigation internet, aux courriers électroniques et aux listes d'appels téléphoniques détaillés.

**Sensible** : Opinions philosophiques, politiques, religieuses, appartenance syndicale, relatives à la vie sexuelle ou à la santé, donnée biométriques et génétiques, origine raciale ou ethnique, condamnations pénales ou infractions, Numéro d'identification national unique (NIR – Numéro d'Inscription au Répertoire, i.e. communément appelé « n° de sécurité sociale »).

**Image doc** : Image, autre médias et documents : Photo, document scannés (carte d'identité, passeport, …), son vidéo

**Zone libre** : zone de saisie libre dont le contenu n'est pas contrôlé par le logiciel et sous la seule responsabilité du responsable de traitement.

**Important :** rappel de la législation en vigueur. Concernant les zones de type texte libres et commentaire : « *Les données saisies dans cette zone le sont sous la responsabilité de leur auteur. Vous ne devez pas saisir des données contraires aux législations et réglementations en vigueur. Sont notamment interdits les textes relatifs à l'atteinte à la vie privée d'autrui, la diffamation et l'injure, …* »

#### <span id="page-16-0"></span>**Remarques préalables**

**Important :** dans Anael Rh, l'identifiant interne et unique d'un salarié est constitué du couple Code Société + Code Matricule. Dans la suite de ce document nous considérons ces informations dans la catégorie identification et faisant partie des données personnelles.

**Remarque :** Seules les zones correspondant aux « données personnelles » apparaissent dans la description des différentes tables. Toutes les autres zones ont été occultées.

## <span id="page-16-2"></span><span id="page-16-1"></span>Données d'état-civil

#### Candidats, table CANDIDAT\_ID

Cette table permet de gérer les candidatures reçues, internes et externes.

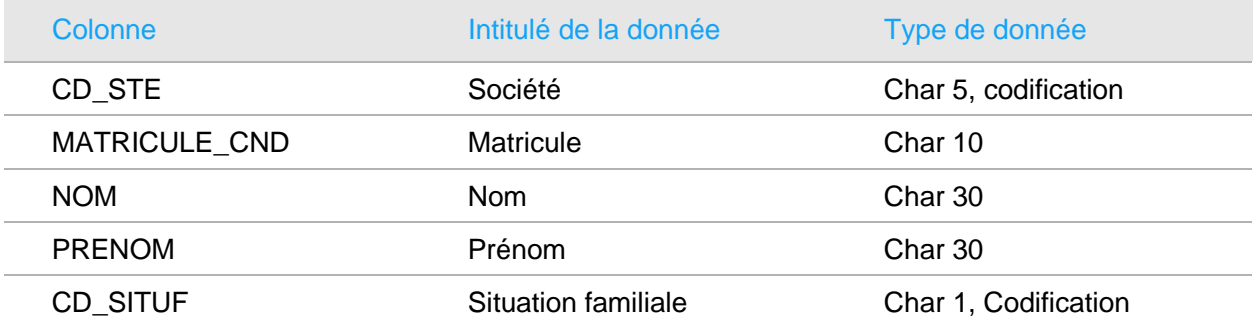

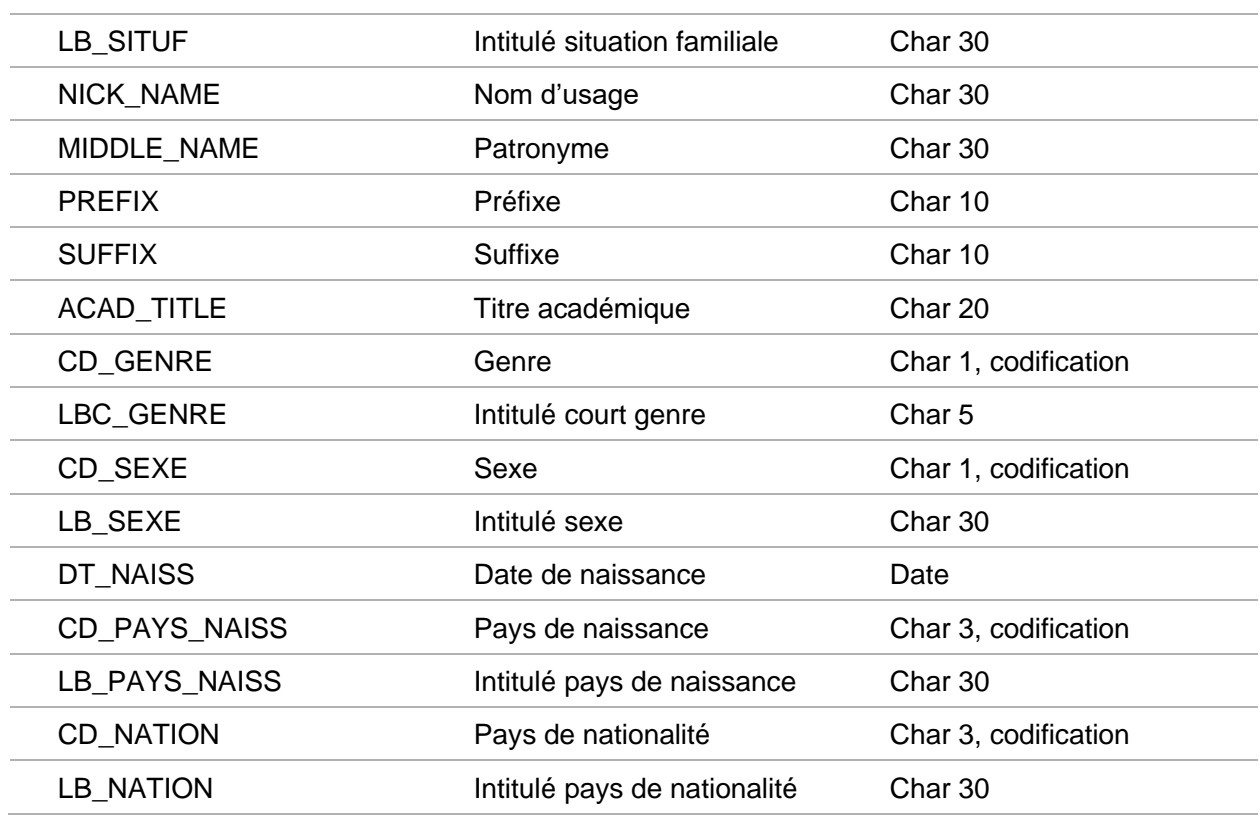

#### <span id="page-17-0"></span>Collaborateurs, table COLLABORATEUR

Cette table contient les données relatives aux collaborateurs. Il existe une seconde table, COLLAB\_WFL ayant la même structure et contenant les demandes de modification effectuées par le module APE ou par le Self-Service.

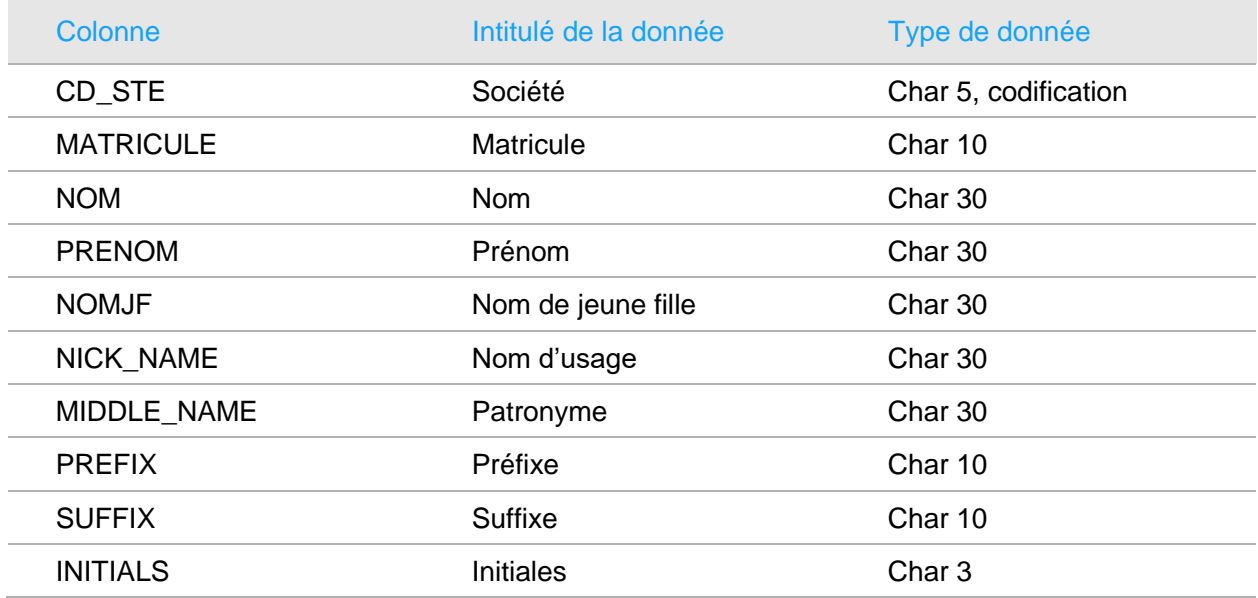

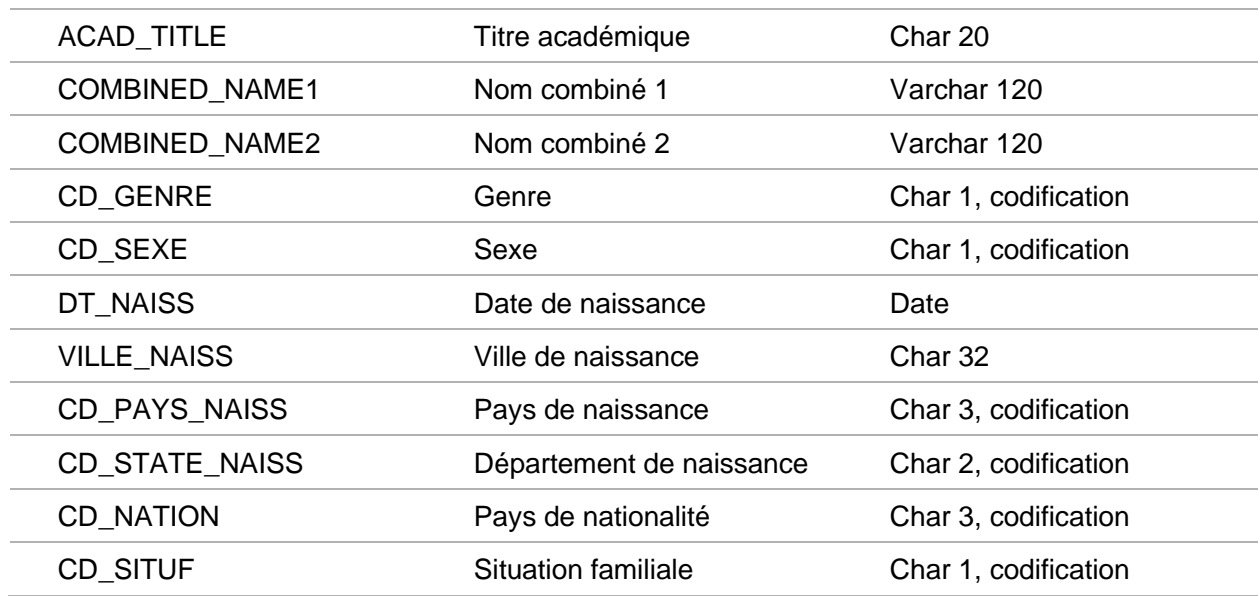

#### <span id="page-18-0"></span>Les ayant-droits, table EMP\_RELATION

Il peut y avoir plusieurs occurrences de données pour une même personne, celles-ci étant associée à une date d'effet.

Les ayants droit comprennent également les contacts en cas d'urgence. Certaines données peuvent ne pas avoir été renseignée.

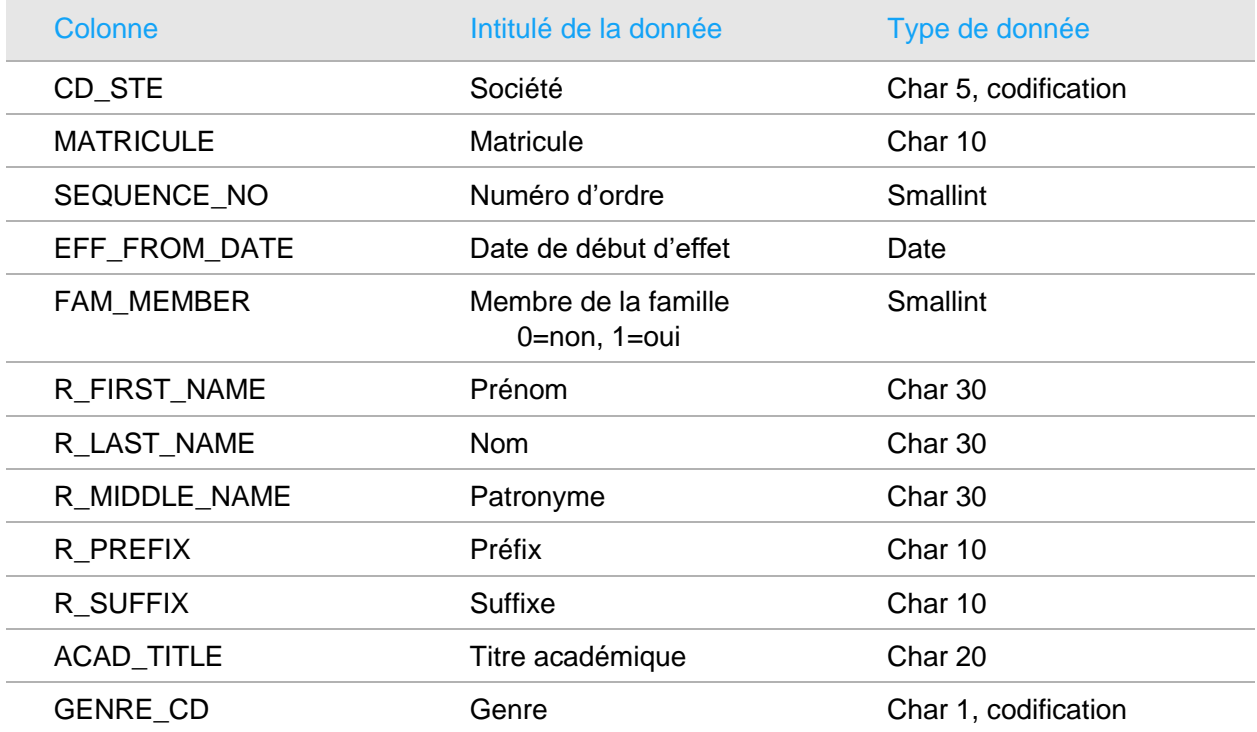

Les données personnelles structurées

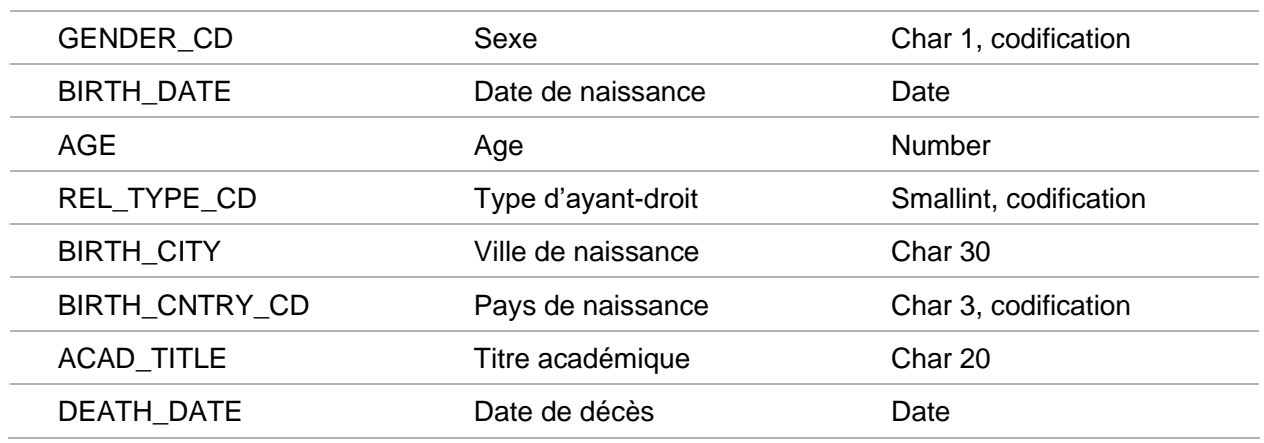

#### <span id="page-19-0"></span>Effectifs mensuels, table EFF\_MENS

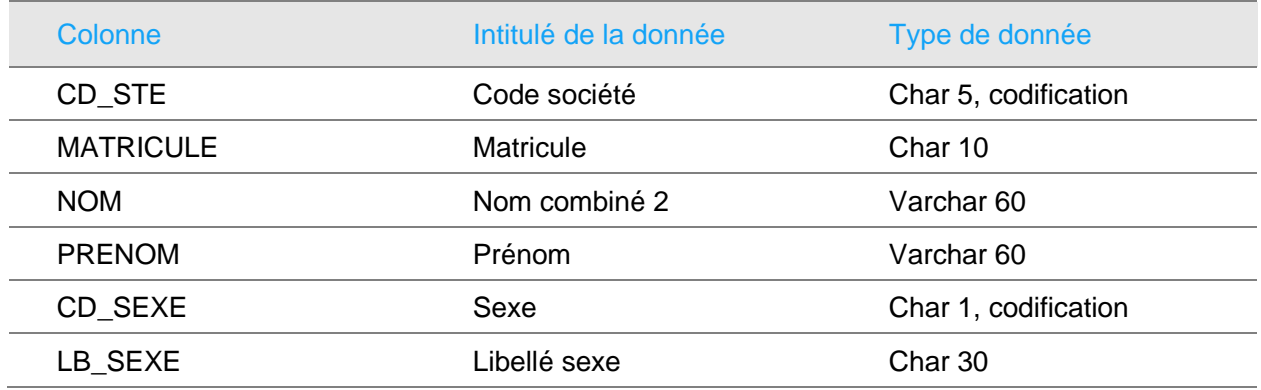

#### <span id="page-19-1"></span>Stagiaires de la formation, table FORM\_SESS\_STAG

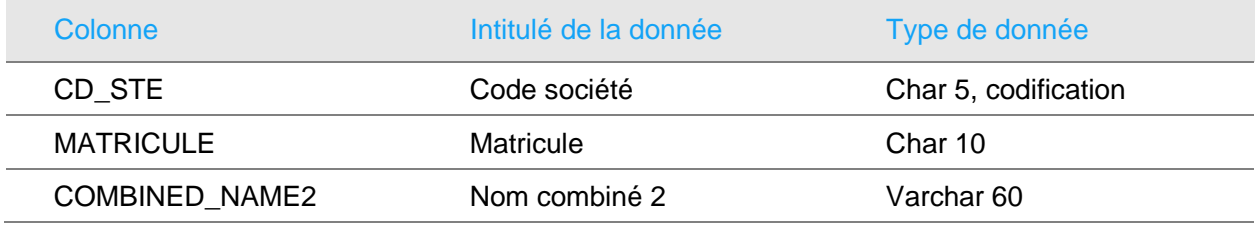

#### <span id="page-19-2"></span>Déclarations d'accidents du travail, table ACCIDENT\_DAT

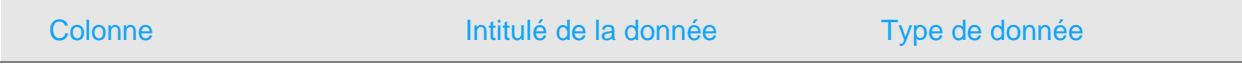

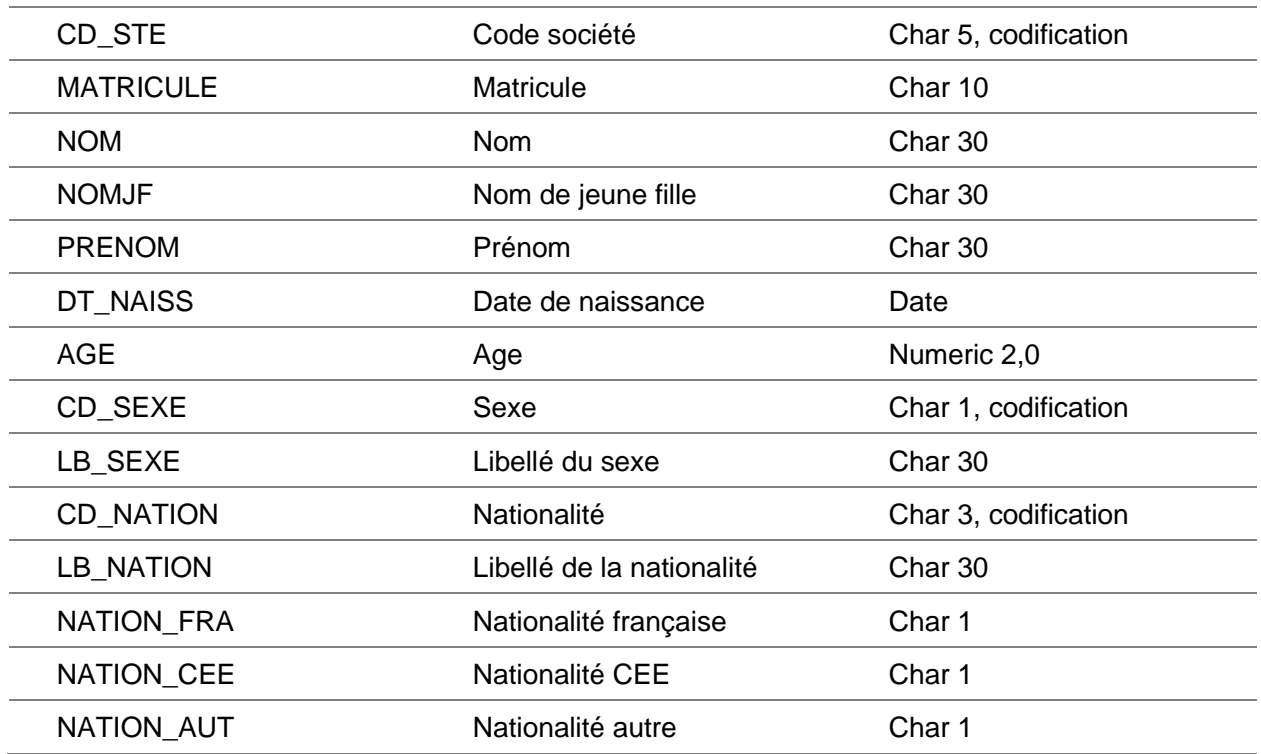

#### <span id="page-20-0"></span>Témoins d'accidents du travail, table ACCIDENT\_TEM

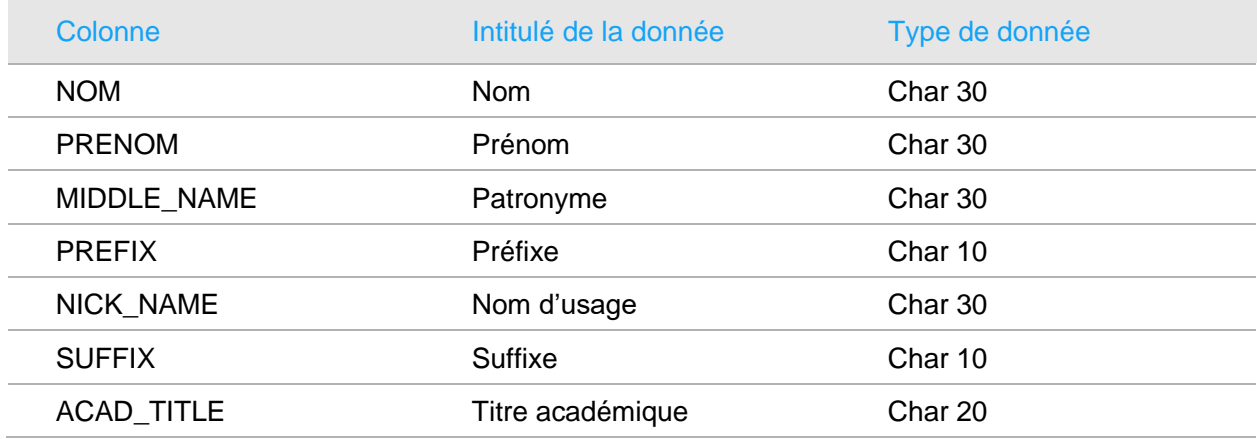

## <span id="page-20-1"></span>Coordonnées téléphoniques et adresses

L'adresse, lorsqu'elle est saisie, est stockée dans la table adresse. L'adresse primaire (PRIMARY\_ADR=1) est répliquée dans la table collaborateur.

Les adresses de même type sont historisées avec une date d'effet.

#### <span id="page-21-0"></span>Adresses des collaborateurs, table ADDRESS

Il existe une seconde table, ADDRESS\_WFL ayant la même structure et contenant les demandes de modification effectuées par le module APE ou par le Self-Service.

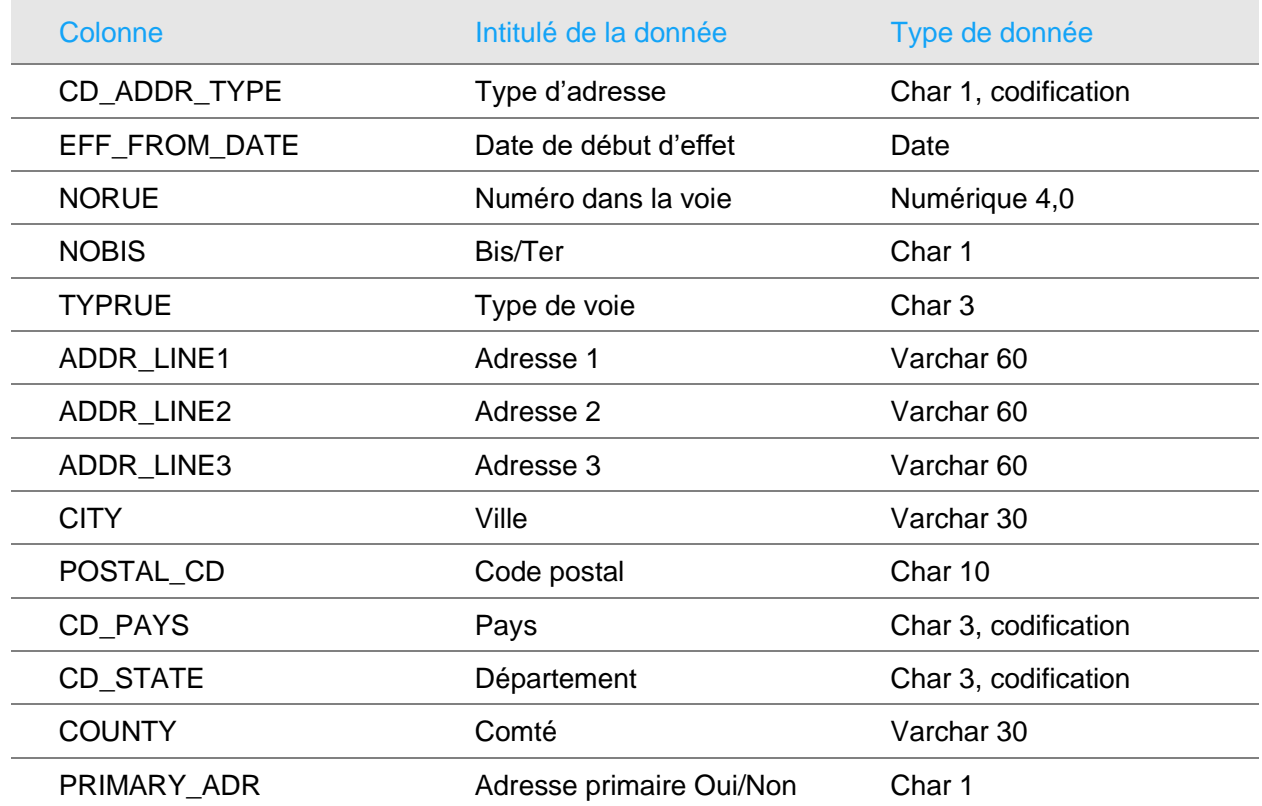

#### <span id="page-21-1"></span>Candidats, table CANDIDAT

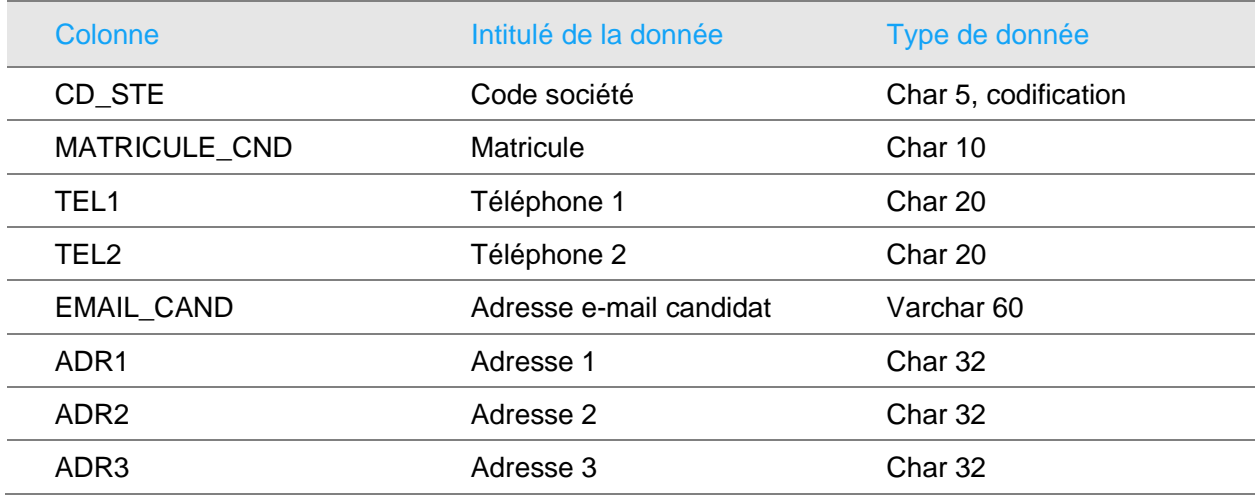

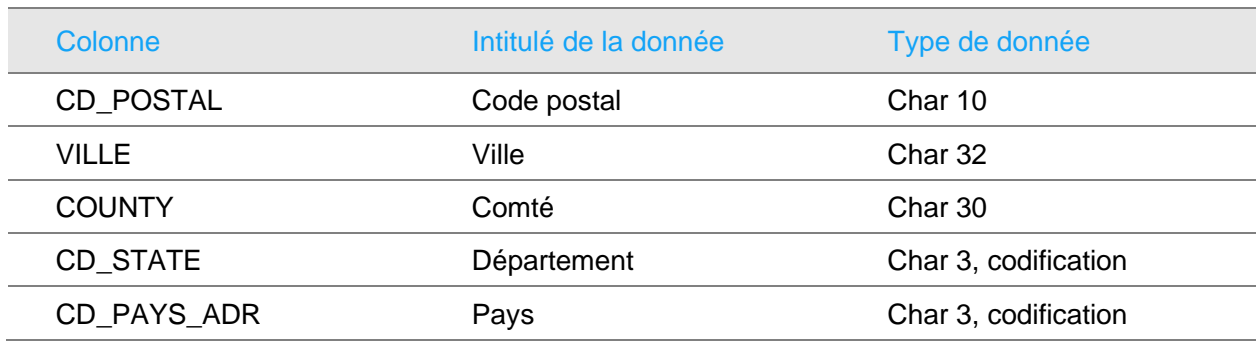

#### <span id="page-22-0"></span>Adresse principale des collaborateurs, table COLLABORATEUR

Cette table contient les e-mails et les numéros de téléphone du collaborateur en plus de l'adresse primaire.

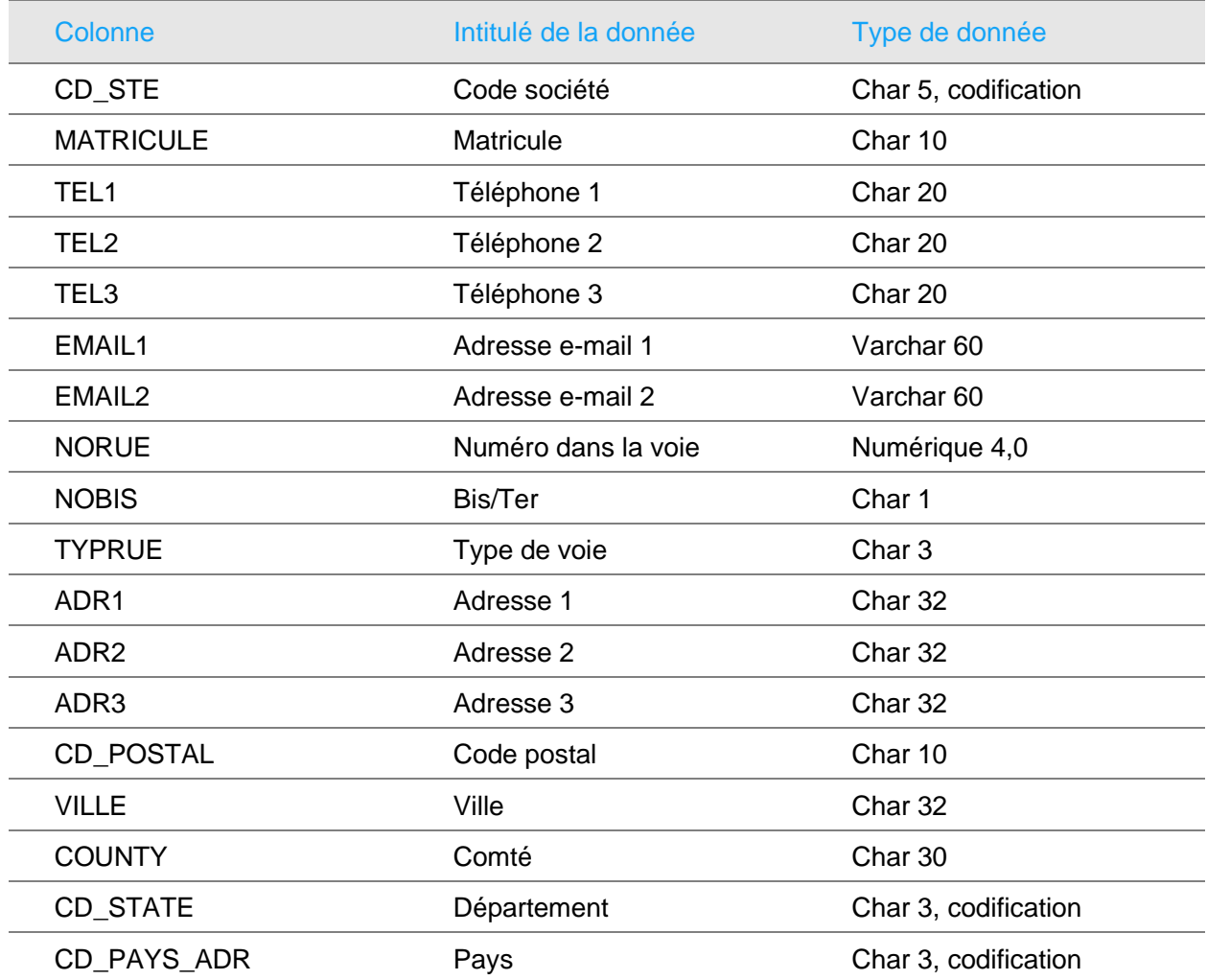

La table des adresses peut contenir plusieurs enregistrements pour un collaborateur. Elles peuvent différer par leur type ou par leur date d'effet.

<span id="page-23-0"></span>L'adresse principale est également stockée dans la table collaborateur.

#### Les ayant-droits, table EMP\_RELATION

Il peut y avoir plusieurs occurrences de données pour une même personne, celles-ci étant associées à une date d'effet.

Les ayants droit comprennent également les contacts en cas d'urgence. Certaines données peuvent ne pas avoir été renseignée.

L'adresse de l'ayant droit n'est renseignée que si elle diffère de l'adresse du collaborateur de rattachement.

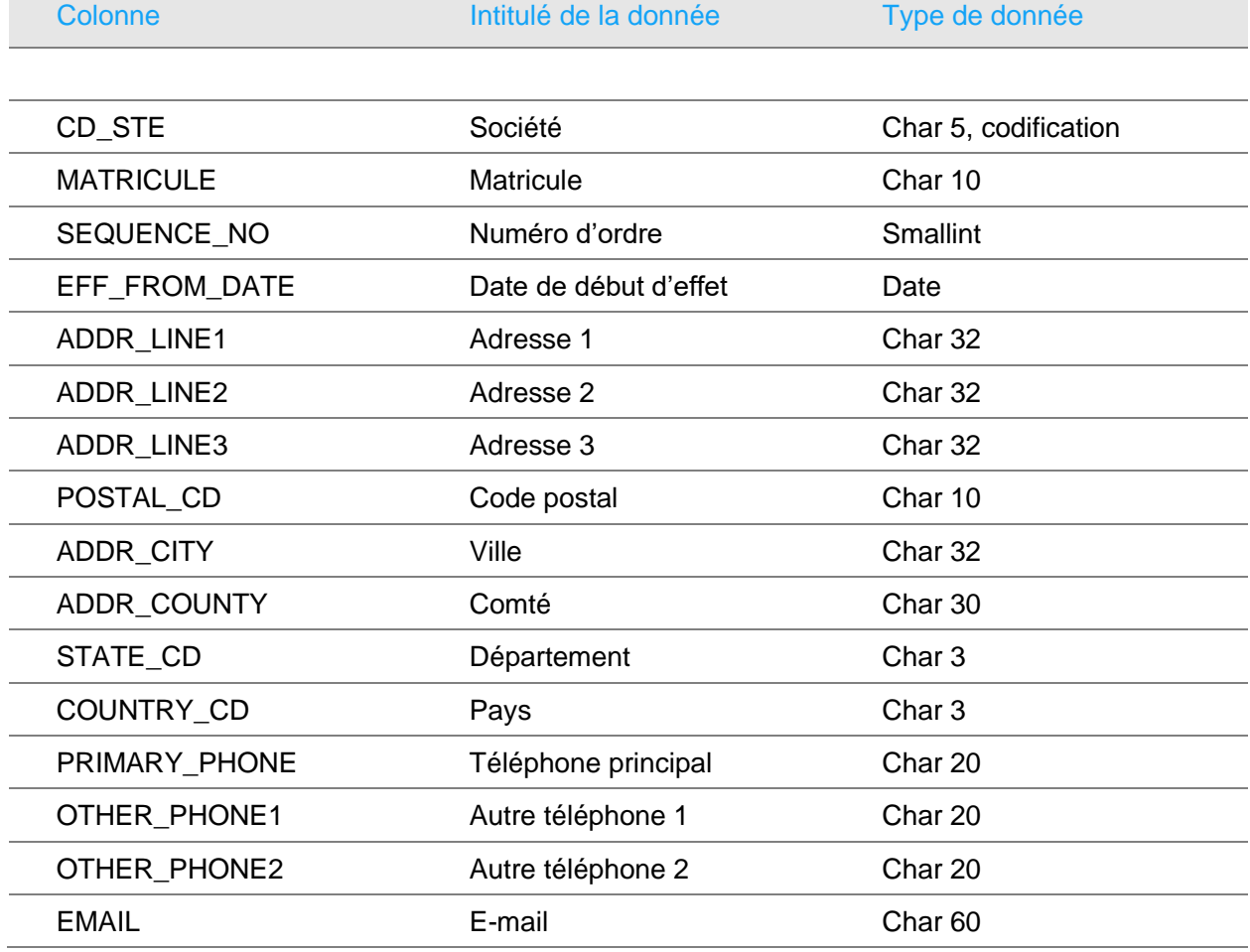

#### <span id="page-24-0"></span>Déclarations d'accident du travail, table ACCIDENT\_DAT

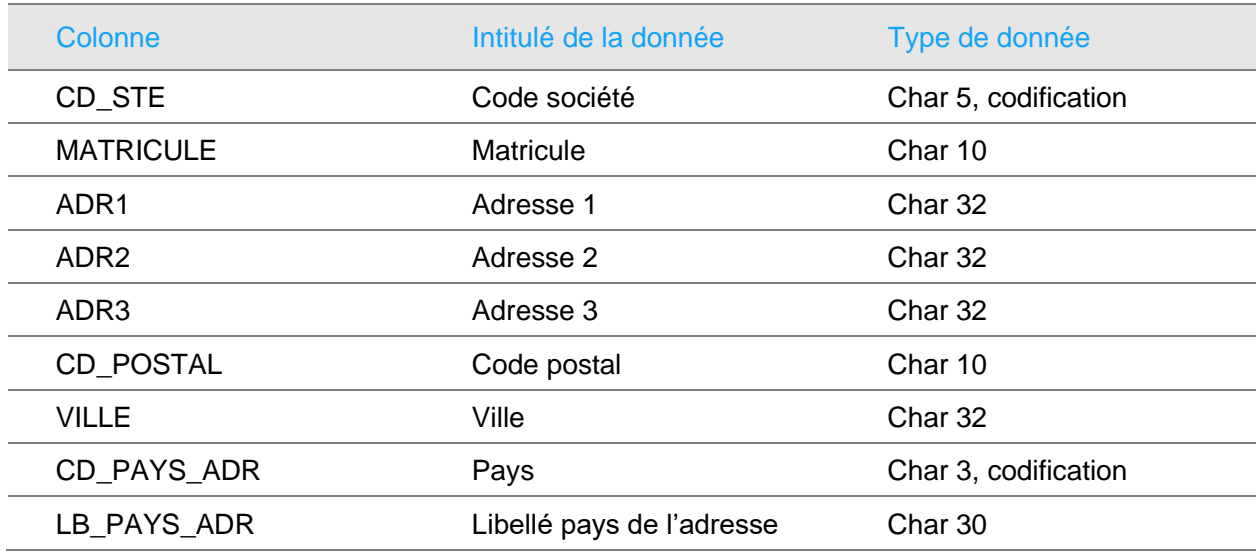

#### <span id="page-24-1"></span>Les témoins d'accidents du travail, table ACCIDENT\_TEM

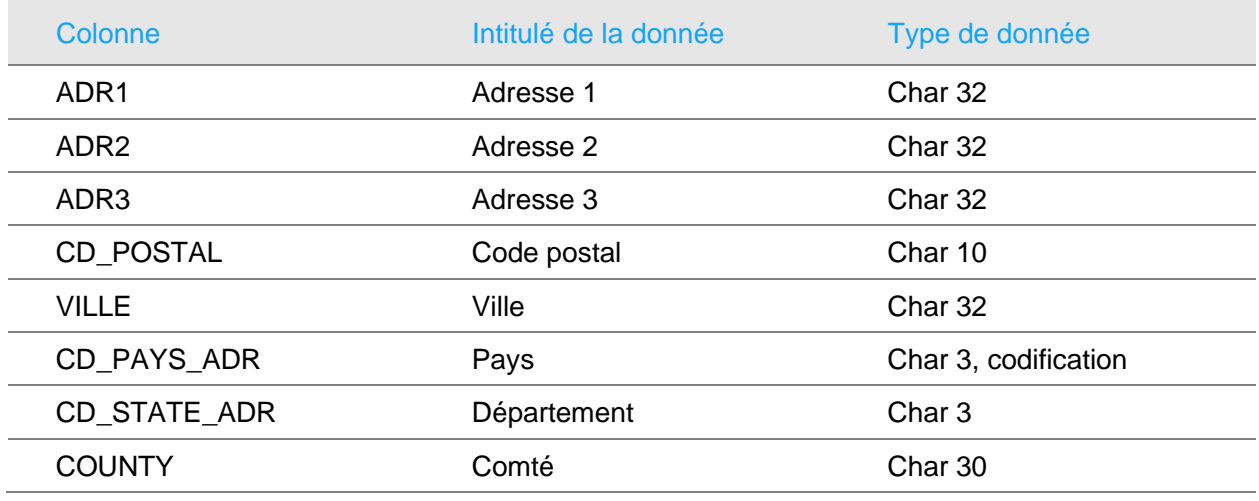

#### <span id="page-24-2"></span>Stagiaires de la formation, table FORM\_SESS\_STAG

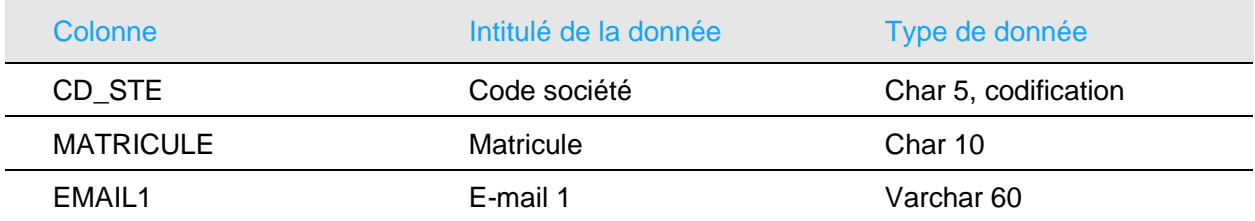

## <span id="page-25-0"></span>Vie personnelle

L'employeur peut conserver des informations relatives à l'environnement familial du collaborateur ou les références de certains documents soit pour remplir des obligations légales comme par exemple s'assurer que le salarié (notamment le salarié étranger) dispose des autorisations nécessaires à l'exercice d'une activité salarié dans le pays ou pour simplifier certaines opérations administratives.

#### <span id="page-25-1"></span>Diplômes, table COLLAB\_DIPLOME

Cette table contient des informations sur les diplômes détenus par le collaborateur.

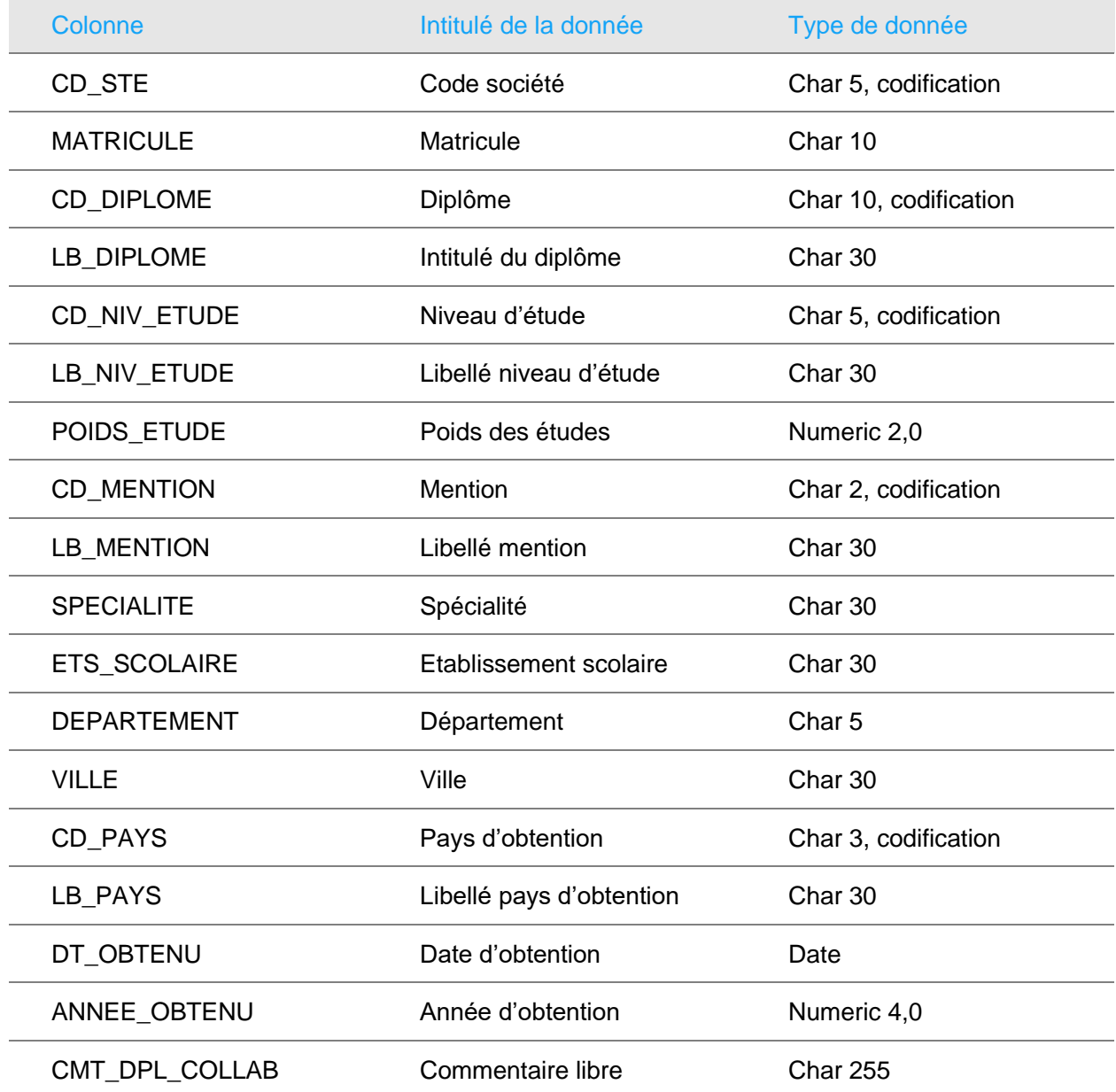

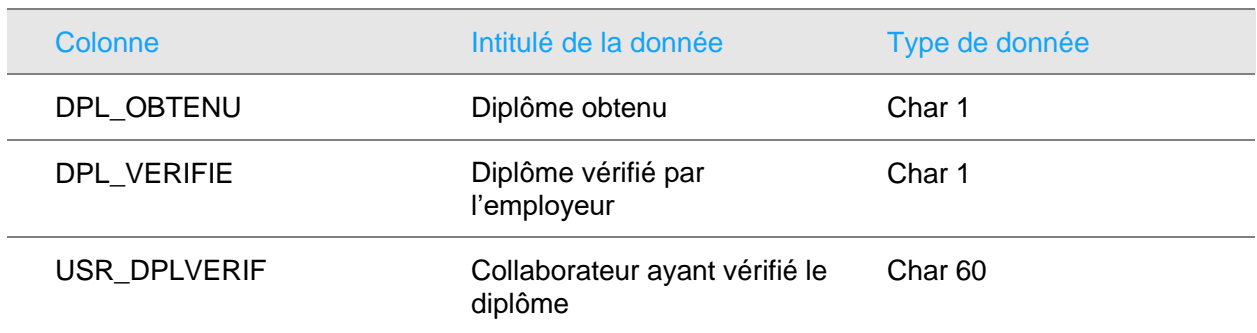

#### <span id="page-26-0"></span>Expériences professionnelles antérieures, table COLLAB\_EXPPRO

Cette table contient des informations sur les expériences professionnelles antérieures.

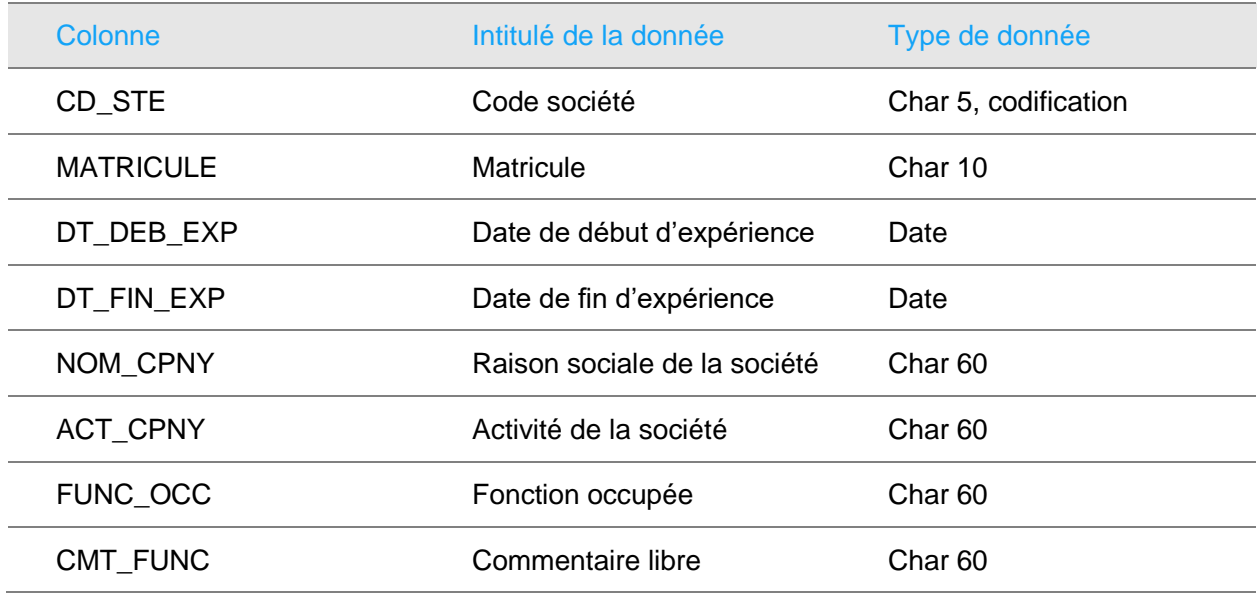

#### <span id="page-26-1"></span>Les ayant-droits, table EMP\_RELATION

Il peut y avoir plusieurs occurrences de données pour une même personne, celles-ci étant associées à une date d'effet.

Les ayants droit comprennent également les contacts en cas d'urgence. Certaines données peuvent ne pas avoir été renseignée.

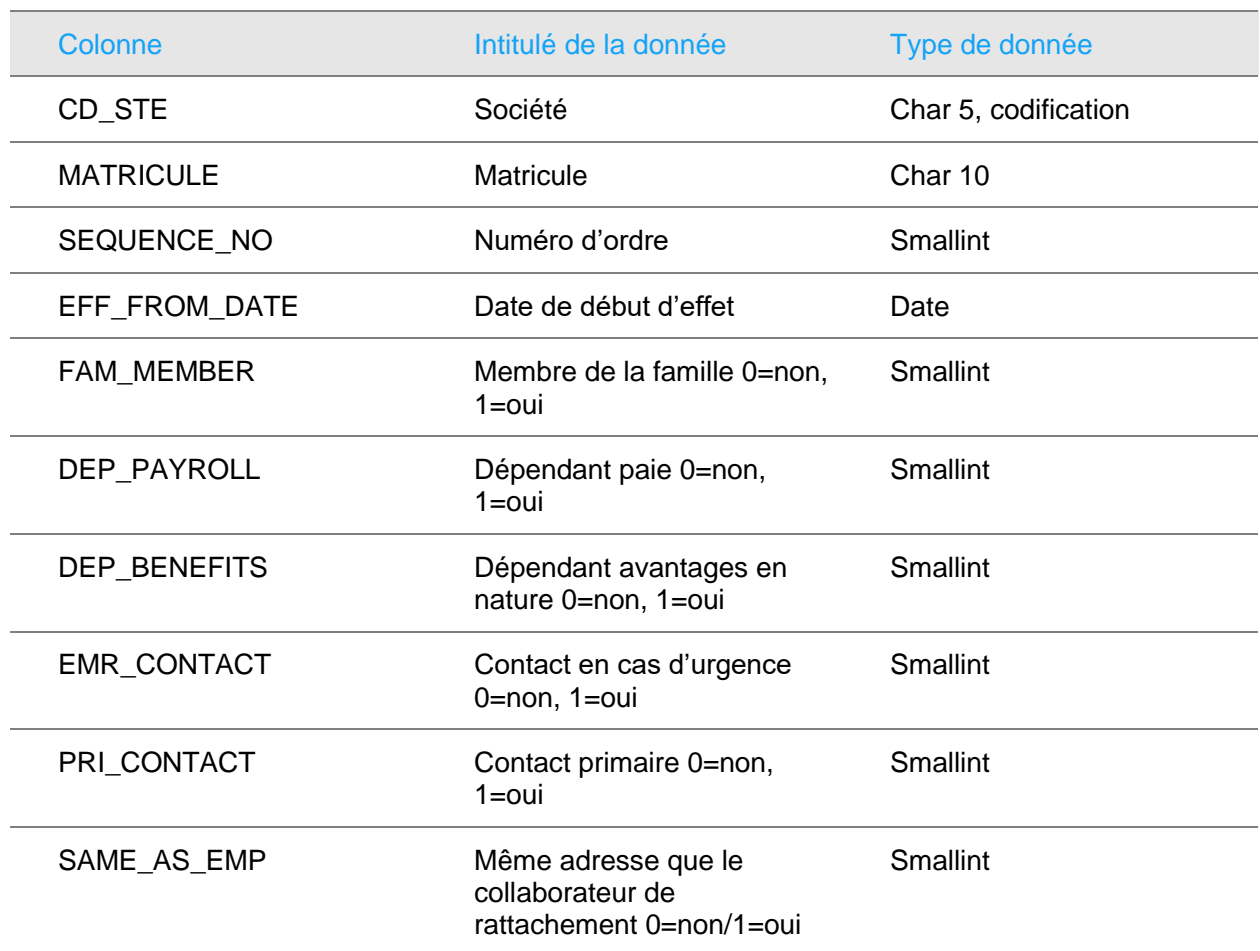

#### <span id="page-27-0"></span>Cartes de travail et permis de séjour, table ETRANGER

Cette table permet de référencer les cartes de travail et les permis de séjour des collaborateurs étranger afin de générer des alertes lorsque ceux-ci arrivent à expiration.

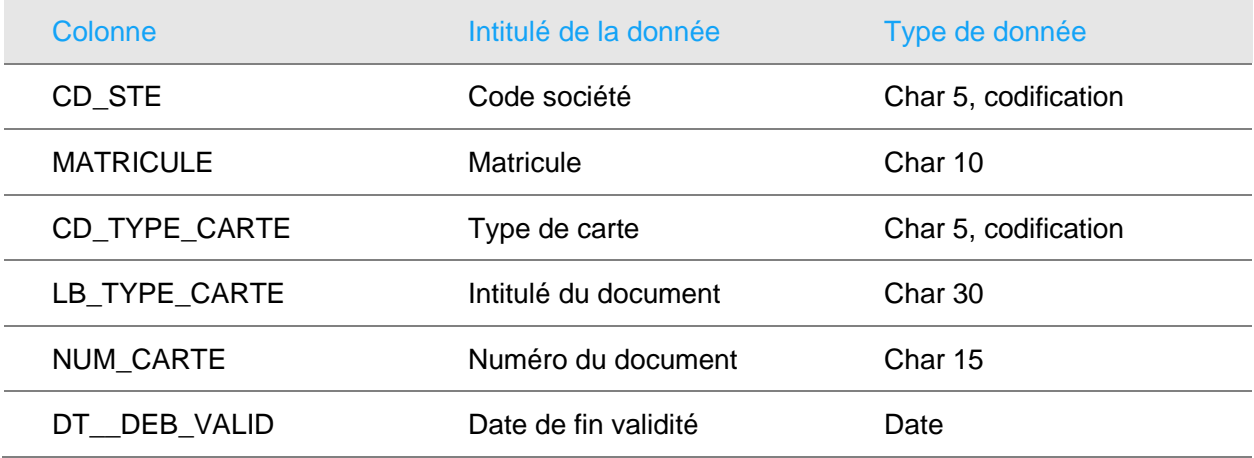

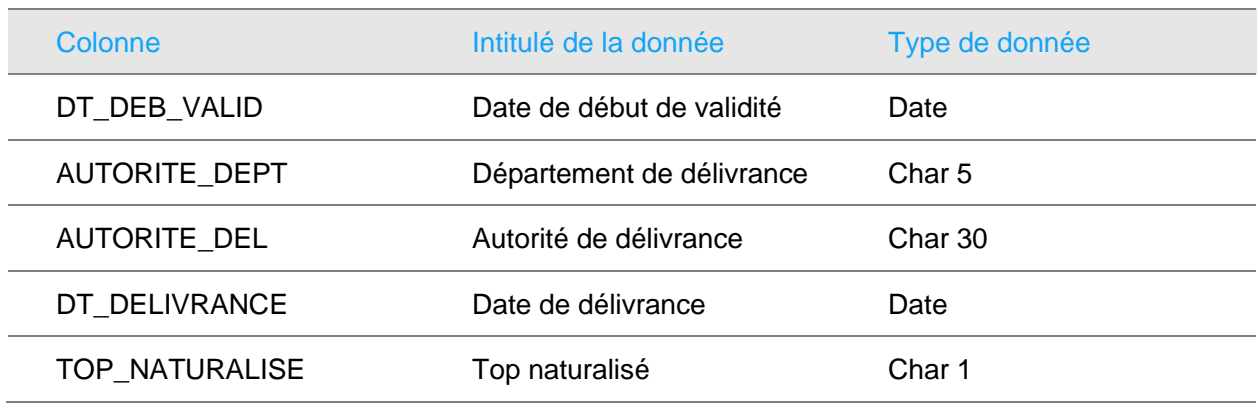

#### <span id="page-28-0"></span>Les documents légaux, table LEGAL\_DOC

Cette table permet de référencer certains documents officiels du collaborateur. Cette table est basée sur une codification libre.

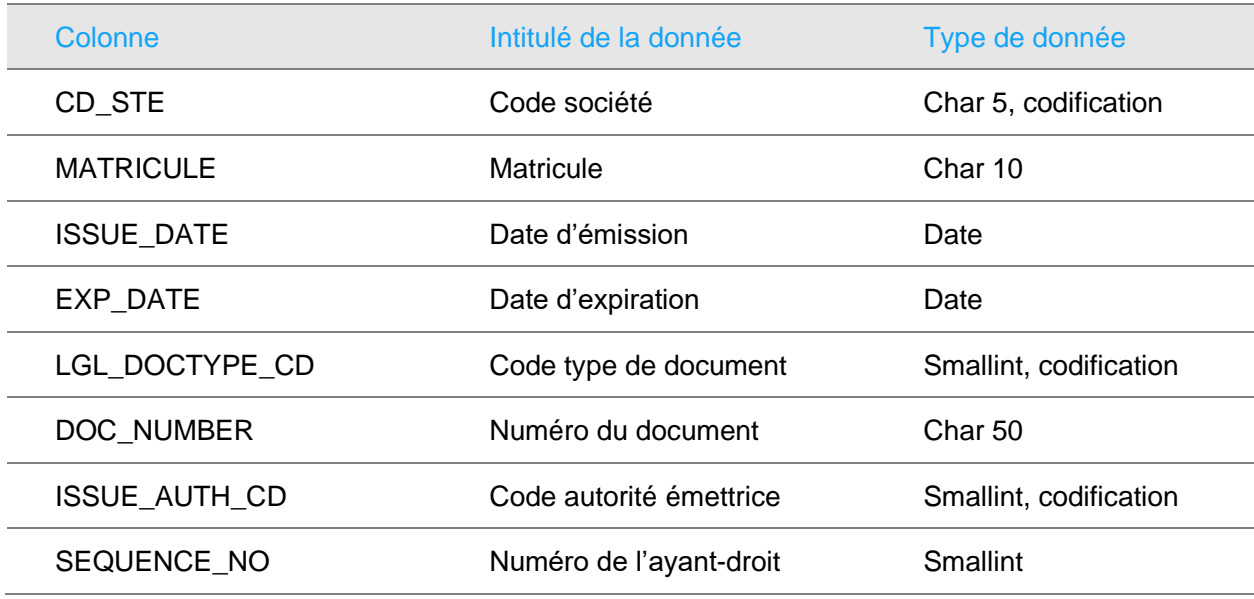

Le numéro de l'ayant-droit est renseigné lorsque le document concerne une personne référencée dans la table des ayants-droits. Cette notion est utile dans le cas où la société gère les ayants-droits dans le cadre d'expatriation de collaborateurs.

#### <span id="page-28-1"></span>Périodes de services militaires ou de réserve, table **MIL\_SERVICE**

Cette table permet de gérer les périodes de service militaire ou de réserve opérationnelle des collaborateurs. Il n'y a pas de traitement lié à ces données.

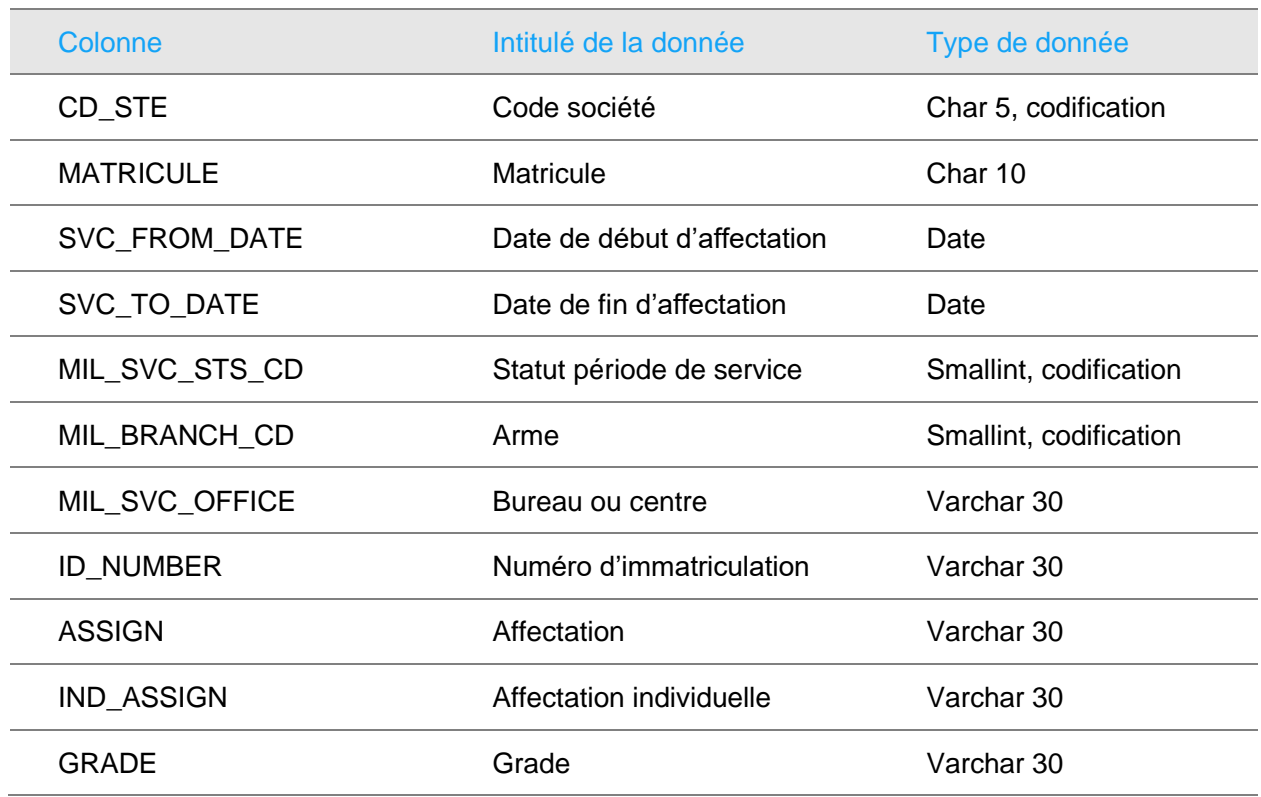

#### <span id="page-29-0"></span>Permis de conduire table PERMIS\_CONDUIRE

Cette table permet de gérer les permis de conduire des collaborateurs. Elle est utilisée par le module GPEC afin de déterminer la validité des habilitations détenues par le collaborateur.

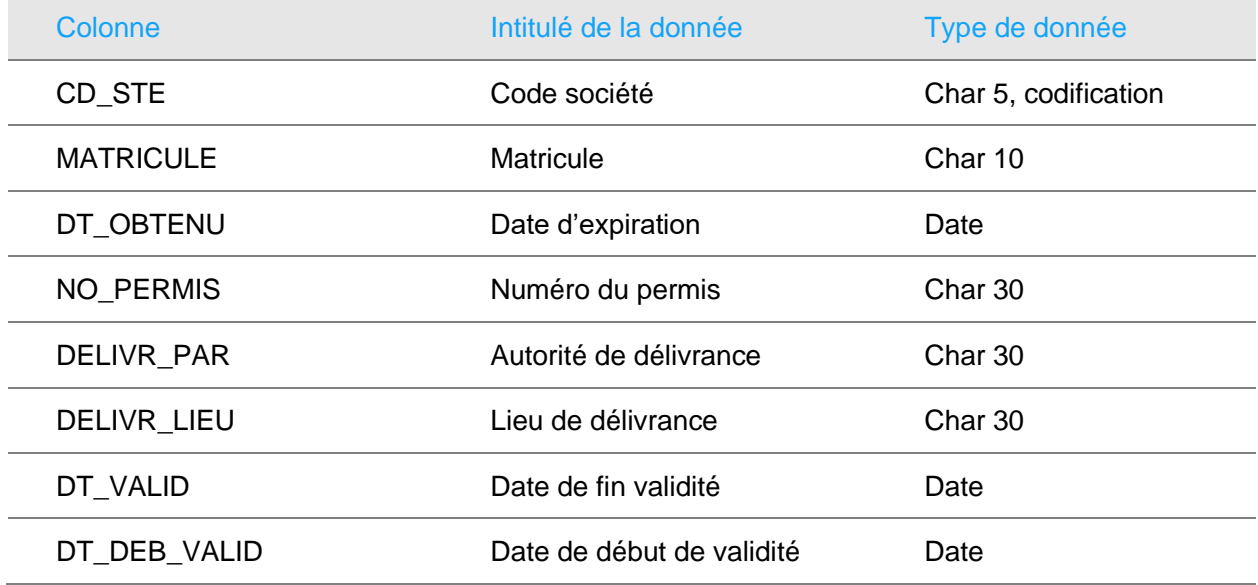

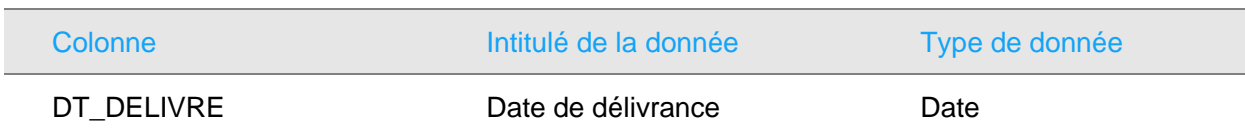

## <span id="page-30-1"></span><span id="page-30-0"></span>Données financières

#### Les références bancaires (paramétrable), table REF\_BANC\_INT

Il existe deux tables avec une structure différente qui permettent d'enregistrer les références bancaires d'un collaborateur. Un paramètre dans l'administration permet d'activer l'une l'autre des saisies.

Il peut y avoir plusieurs occurrences de références bancaires pour un collaborateur.

Il existe une seconde table, REF\_BANCI\_WFL ayant la même structure et contenant les demandes de modification effectuées par le module APE ou par le Self-Service.

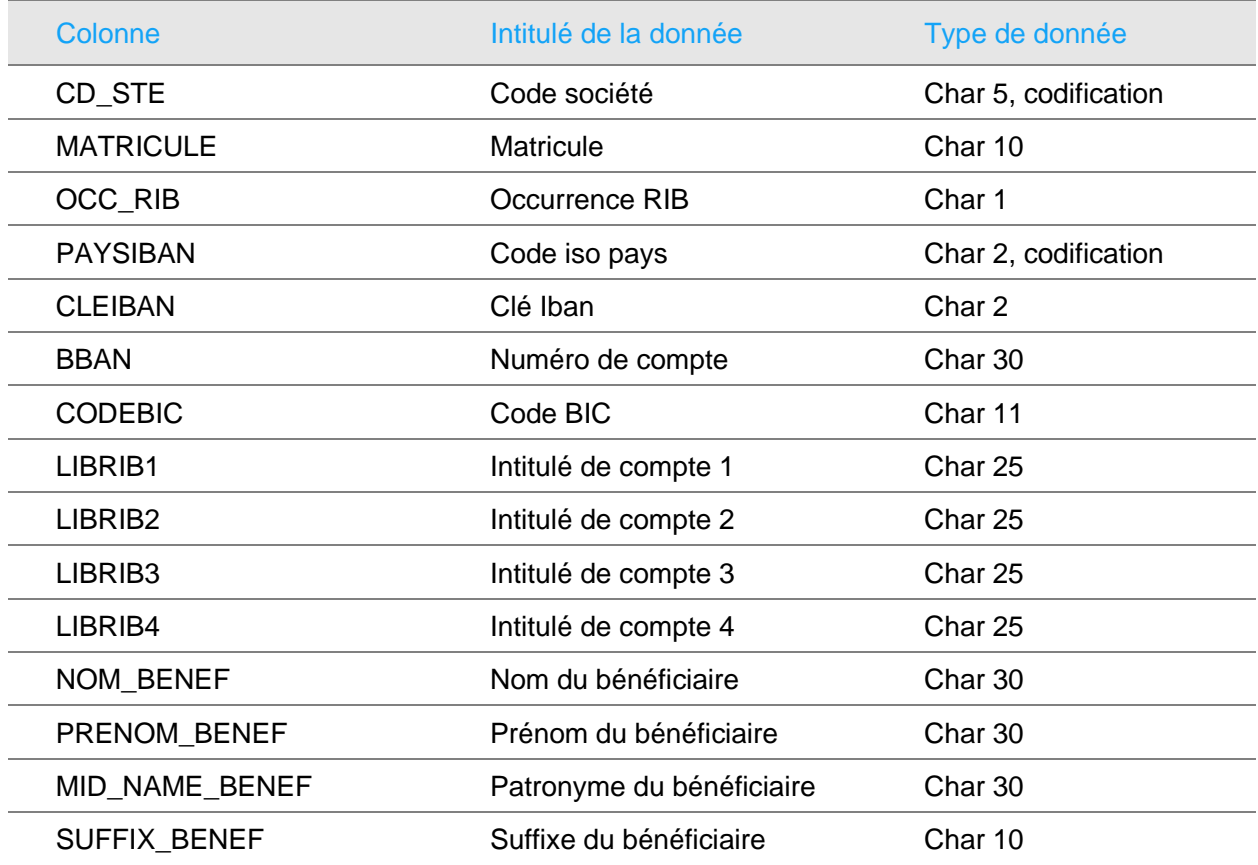

Les données personnelles structurées

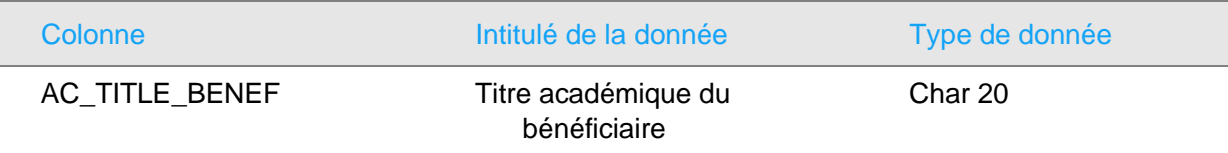

#### <span id="page-31-0"></span>Les références bancaires (RIB), table REF\_BANCAIRE

Il existe une seconde table, REF\_BANC\_WFL ayant la même structure et contenant les demandes de modification effectuées par le module APE ou par le Self-Service.

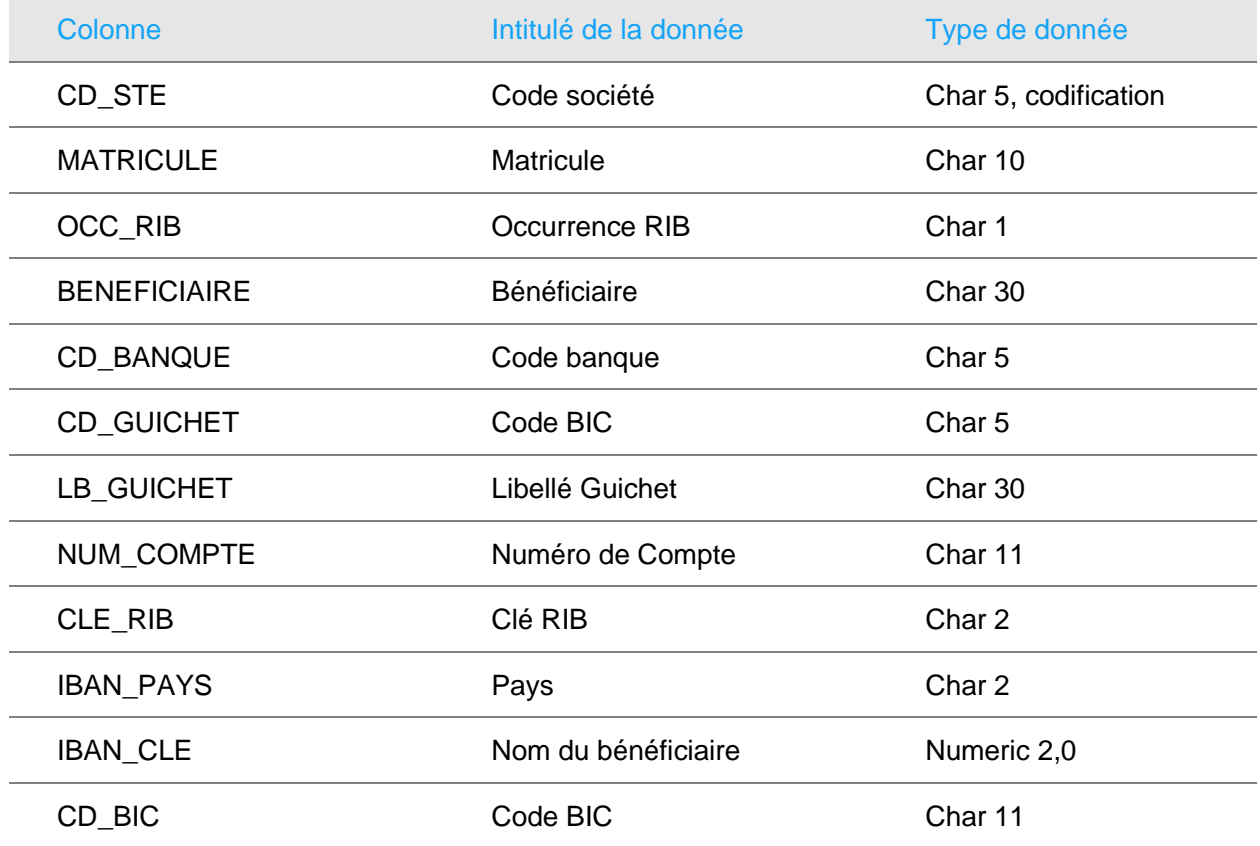

#### <span id="page-31-1"></span>Les rémunérations, table COLLABORATEUR

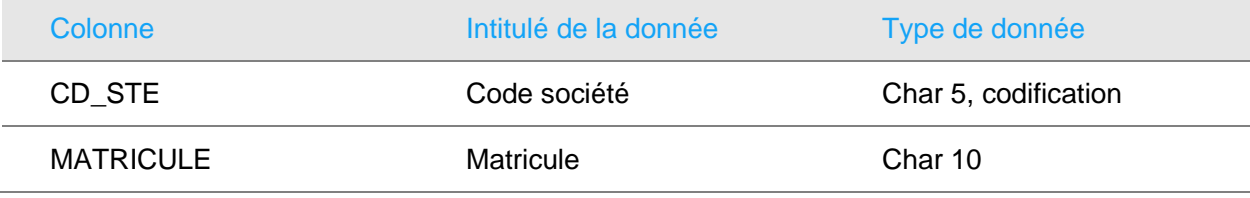

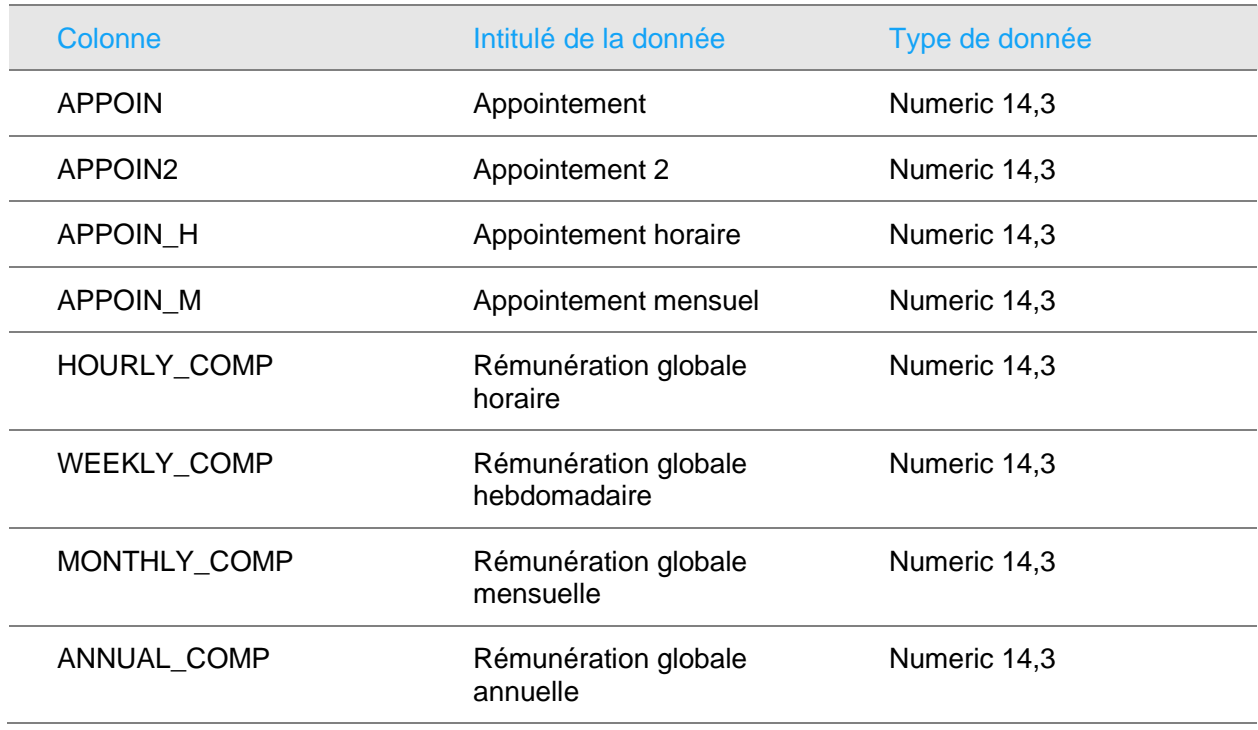

## <span id="page-32-0"></span>L'historique des rémunérations, table CAREER\_HISTORY

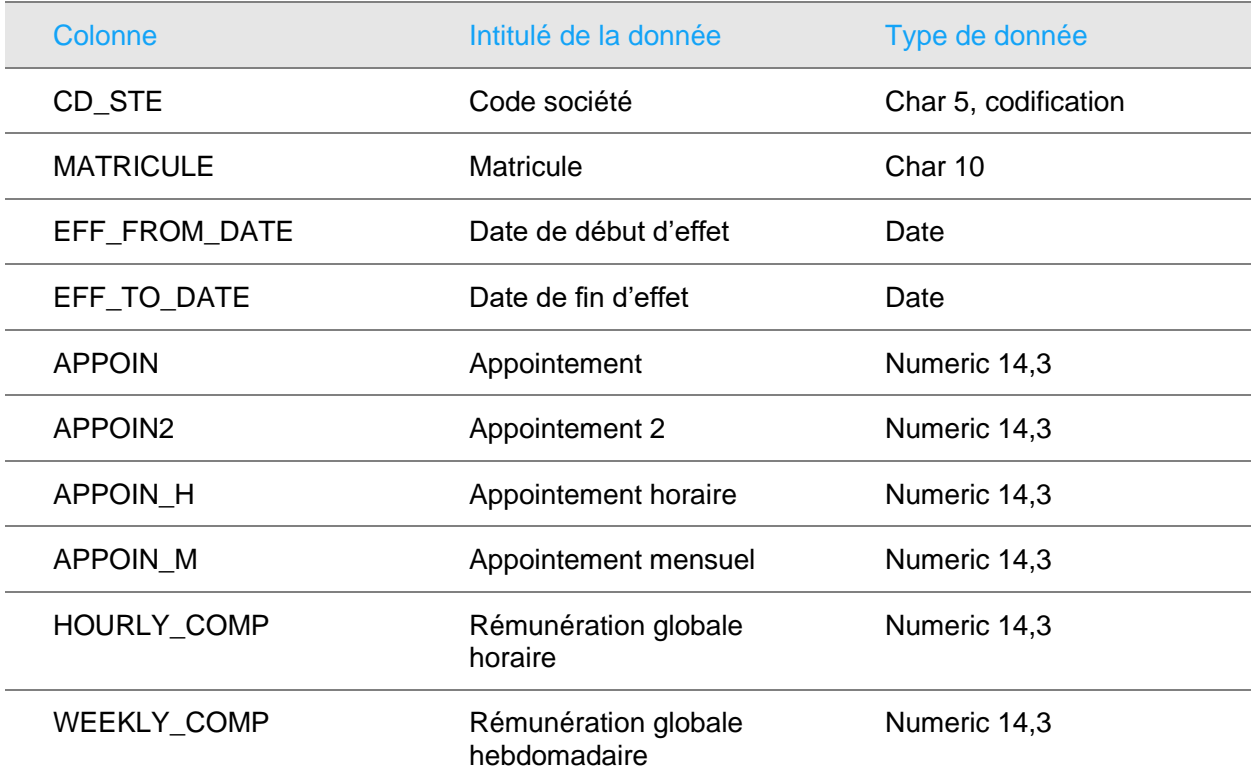

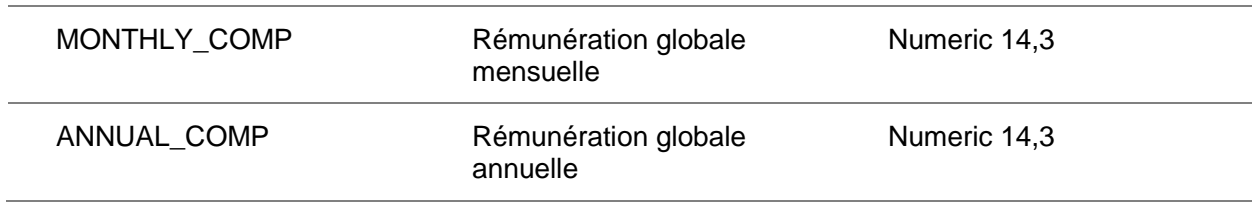

## <span id="page-33-0"></span>Données sensibles, le dossier médical

Anael Rh permet de planifier et de suivre les visites médicales effectuées par un collaborateur. Cette gestion répond à une obligation légale de l'employeur.

#### <span id="page-33-1"></span>Les visites médicales, table VISIT\_MED

Cette table permet de gérer les visites médicales d'un collaborateur. Elle est utilisée pour générer des alertes lorsque la visite médicale arrive à échéance. Cette table est également utilisée pour gérer les validités des habilitations des collaborateurs, les visites médicales pouvant-être une composante de l'habilitation.

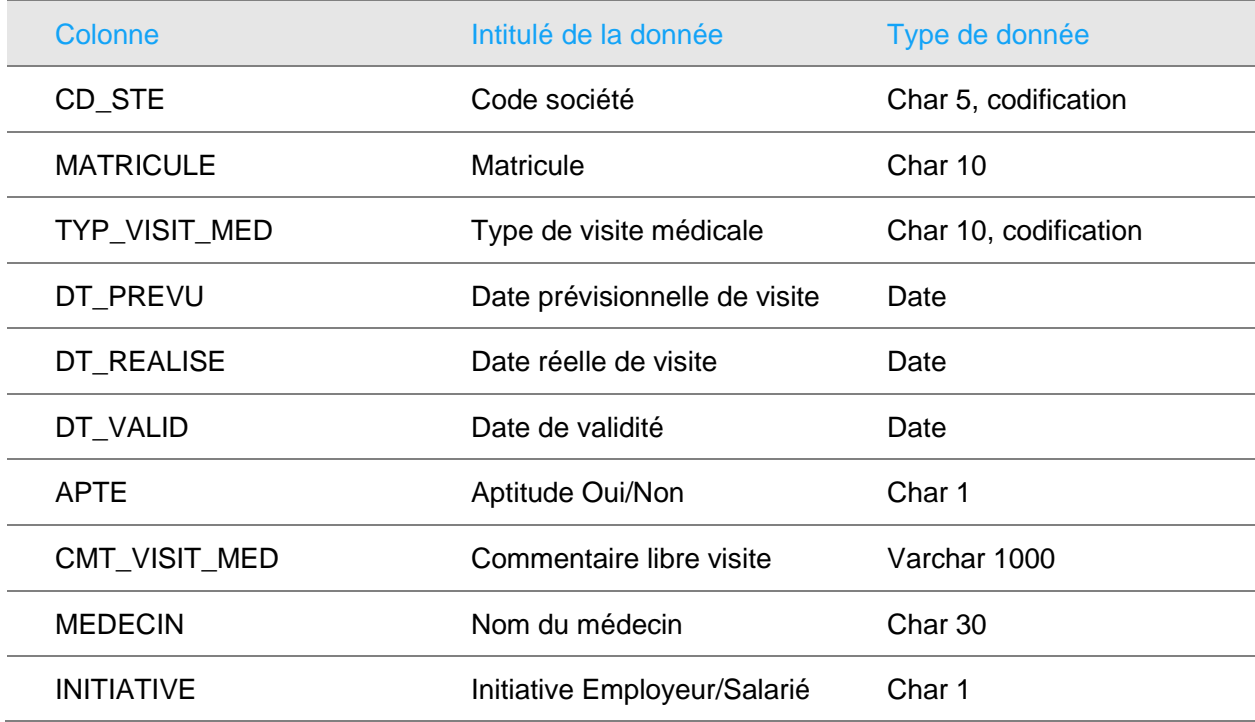

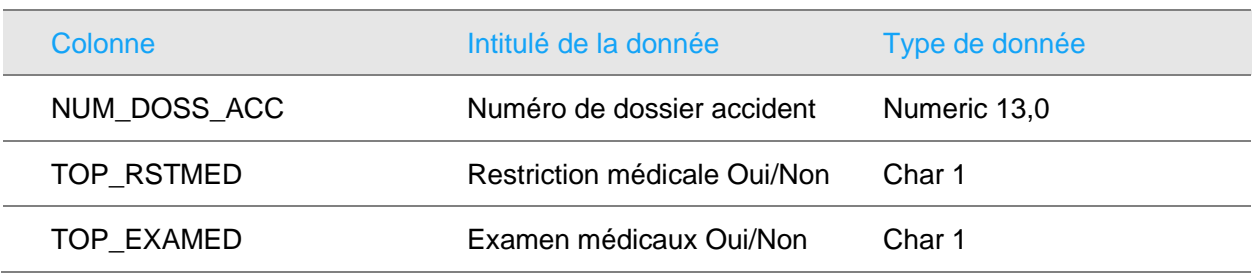

#### <span id="page-34-0"></span>Les examens médicaux, table COLLAB\_EXAMED

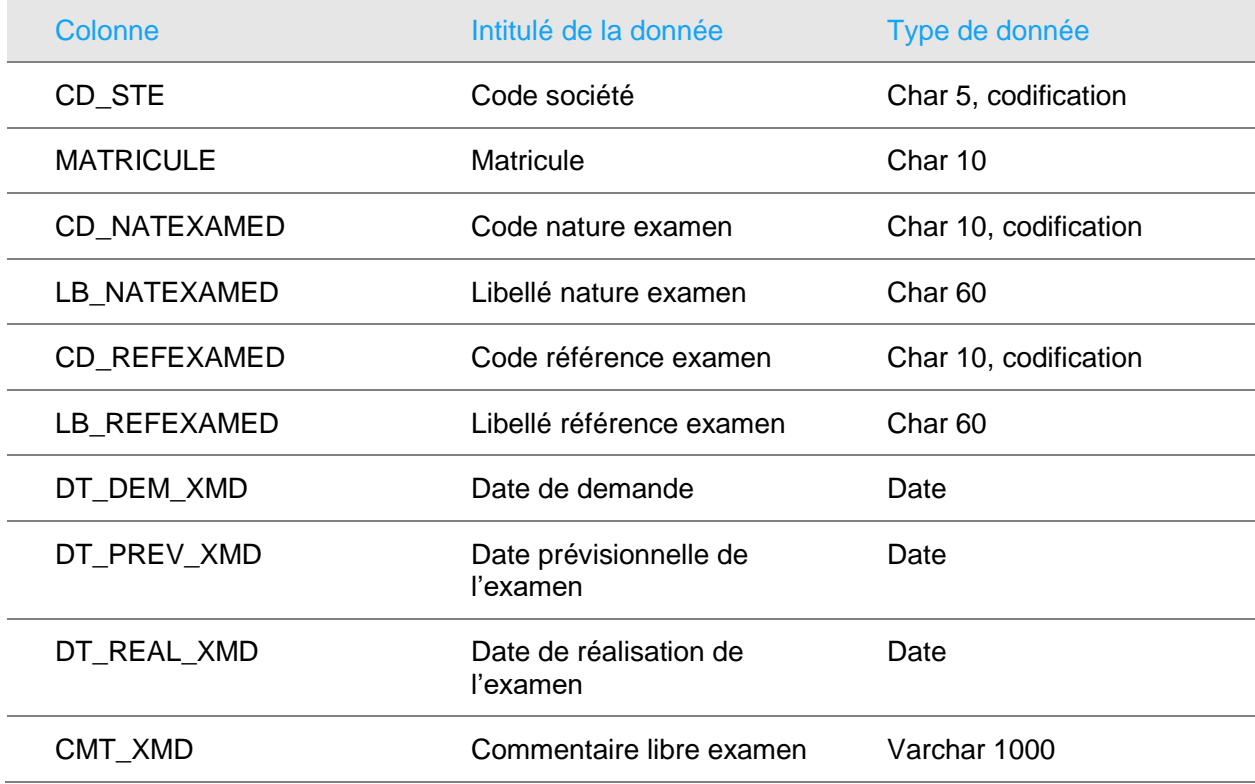

#### <span id="page-34-1"></span>Les restrictions médicales, table COLLAB\_RSTMED

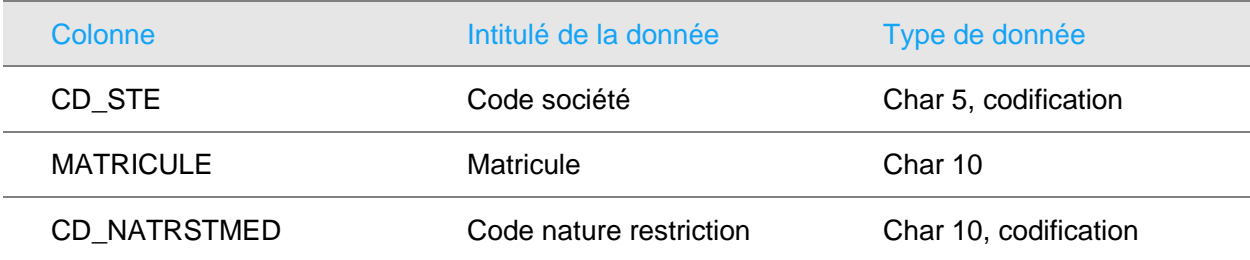

Les données personnelles structurées

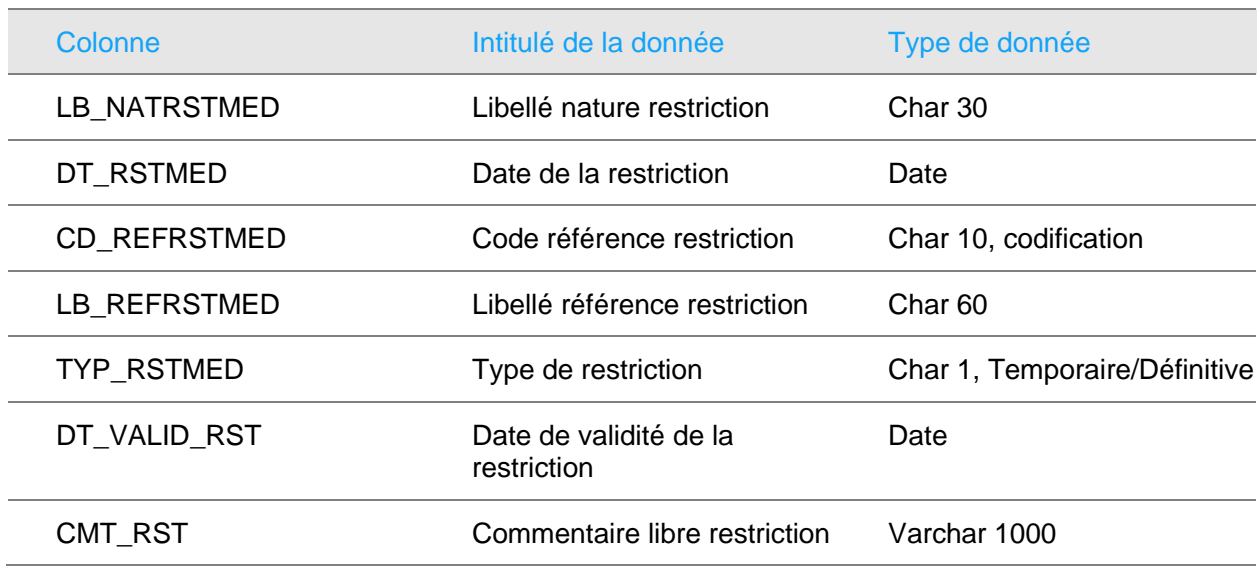

#### <span id="page-35-0"></span>Les pensions d'invalidité, table PENSION

Cette table est intimement associée à la règlementation française sur l'emploi de travailleurs handicapés.

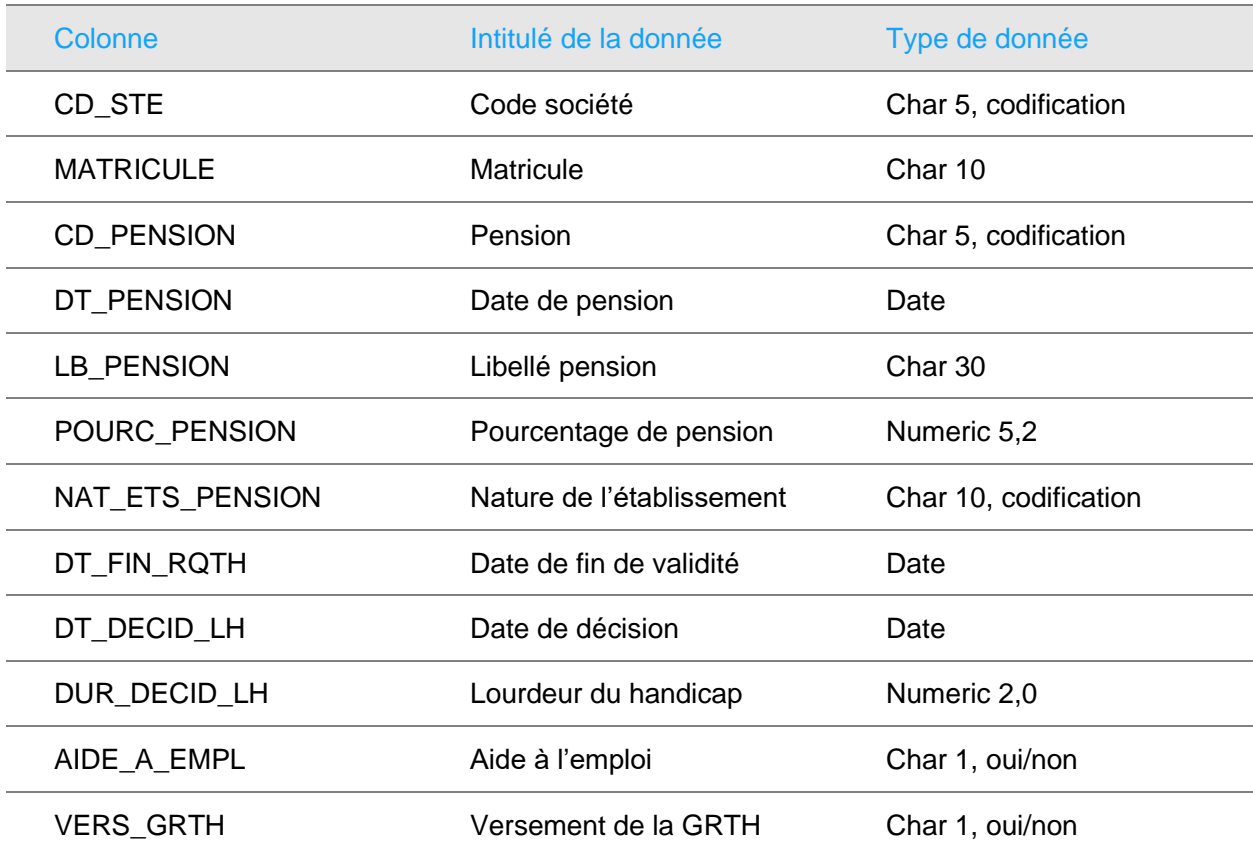

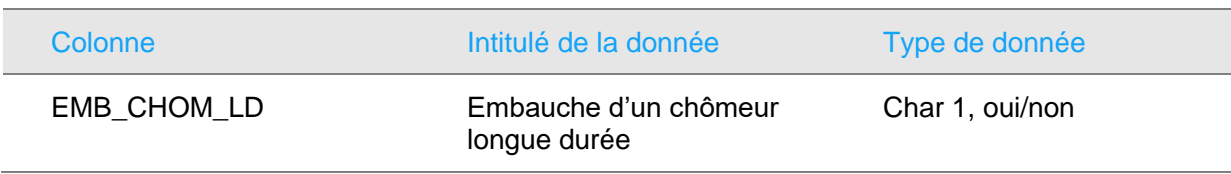

#### <span id="page-36-0"></span>Les invalidités, table DISABILITY

Cette table permet de recenser les handicaps des collaborateurs. Elle est plus générique et permet de gérer des contextes autres que français.

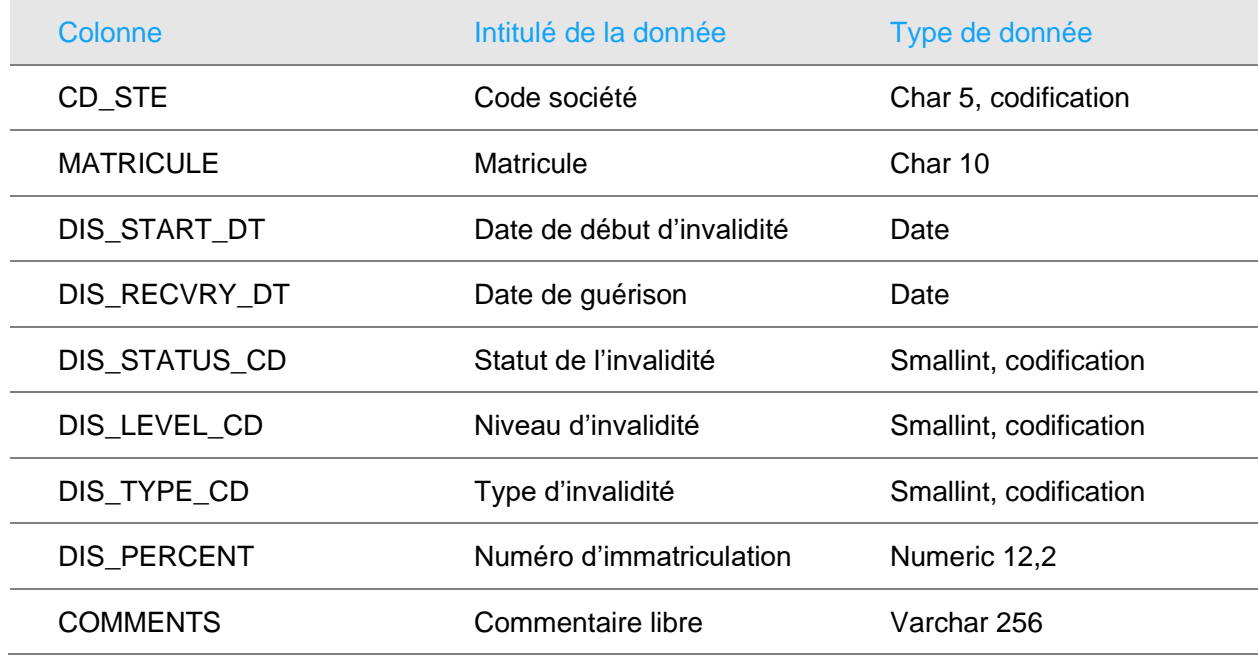

### <span id="page-36-1"></span>Accident du travail, table ACCIDENT\_DAT

Cette table est associée au module accidents du travail et maladies professionnelles et permet de saisir et de déclarer les accidents du travail à la Sécurité Sociale et de saisir les dossiers de maladies professionnelles.

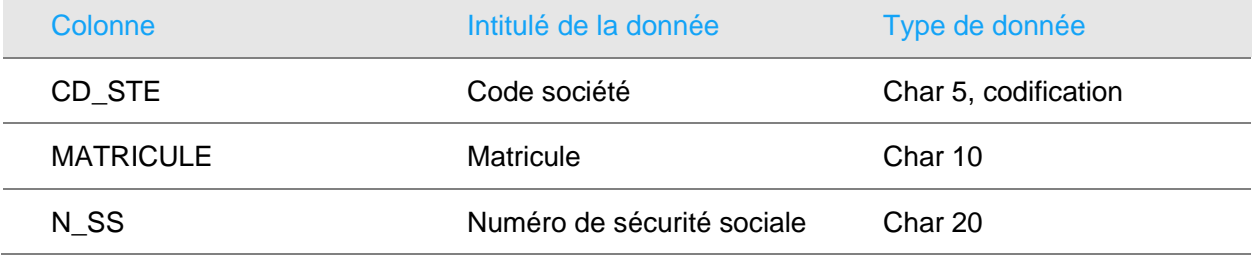

#### <span id="page-37-1"></span><span id="page-37-0"></span>Données sensibles, autres

#### Collaborateurs, table COLLABORATEUR

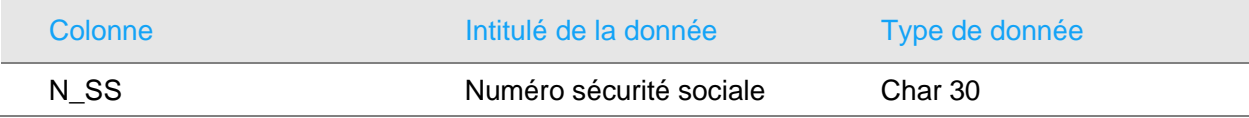

#### <span id="page-37-2"></span>Collaborateurs, table COLLAB\_ANNEXE

Les codifications ci-dessous mentionnées après le numéro d'inscription à la CAF sont liées à la législation américaine et peuvent être masquées pour ne pas être affichées dans un contexte de gestion autre.

Il existe une seconde table, COLLAB\_A\_WFL ayant la même structure et contenant les demandes de modification effectuées par le module APE ou par le Self-Service.

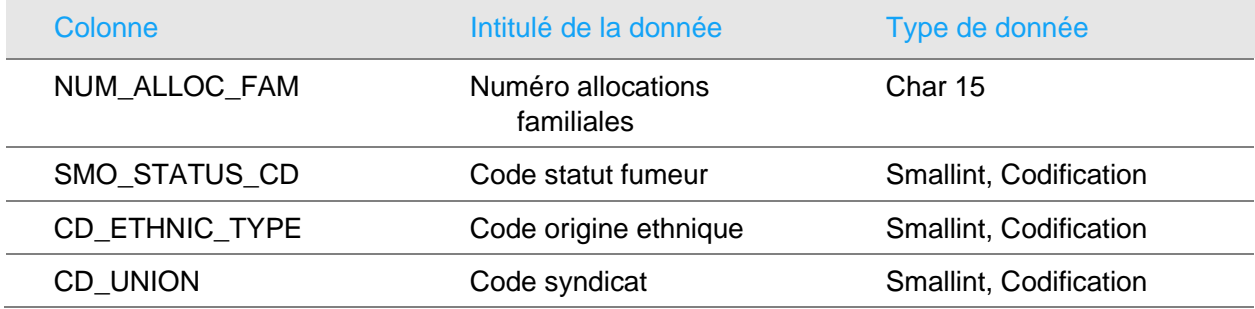

## <span id="page-37-3"></span>Les ayant-droits, table EMP\_RELATION

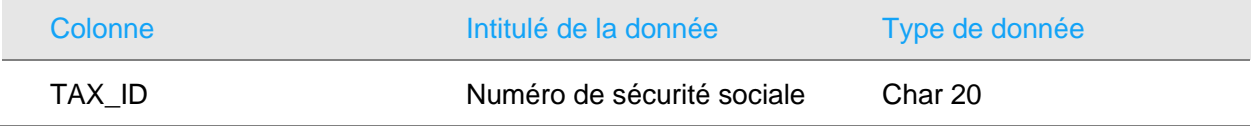

#### <span id="page-37-4"></span>Permis de conduire table PERMIS\_CONDUIRE

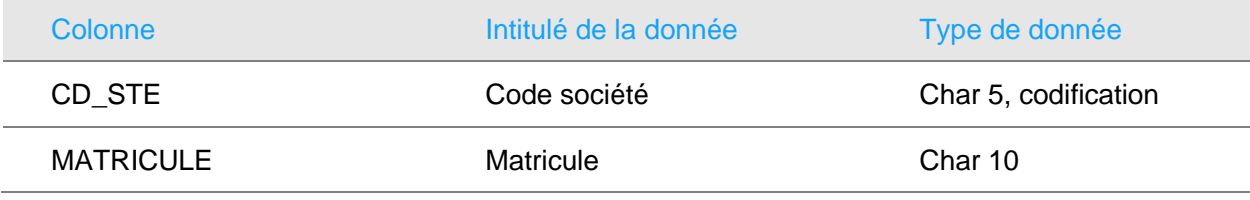

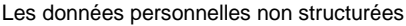

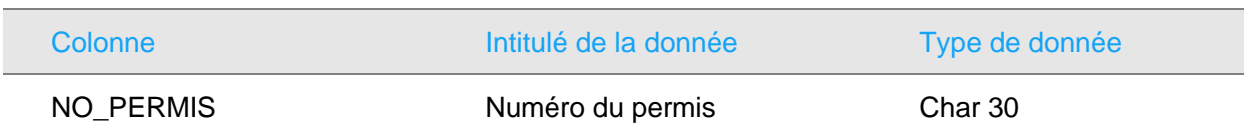

## <span id="page-38-0"></span>Les données personnelles non structurées

<span id="page-38-1"></span>**Important :** seules les données personnelles non structurées prévues en standard dans Anael Rh figurent dans ce paragraphe.

## Les photos des collaborateurs

Les photos des collaborateurs sont stockées dans le répertoire ClientDocs\STD\_MODE\Collaborateurs, sauf si un répertoire virtuel a été paramétré dans IIS. Lors du chargement de la photo, le fichier est renommé par un nom de fichier composé du code société et du matricule du collaborateur.

#### <span id="page-38-2"></span>La gestion documentaire

Accès : Paramétrage / Référentiel / Commun / Gestion documentaire/…

Anael Rh intègre en standard une gestion documentaire qui permet de stocker des documents rapportant aux différents modules d'Anael Rh. Il peut s'agir de documents généralistes décrivant des stages de formations dans le module formation, comme de données nominatives relatives à un collaborateur comme des déclarations d'accidents du travail ou un CV par exemple. Cette gestion est entièrement paramétrable est au libre choix du gestionnaire Rh quant aux types de données qu'il souhaite stocker.

Par défaut le stockage de données se fait sur le serveur web dans le répertoire d'installation du site web, mais là encore, il est possible de paramétrer dans IIS un répertoire virtuel qui peut se trouver sur un serveur distant. Il est de la responsabilité du client de paramétrer les sécurités adéquates sur ces répertoires de documents.

#### <span id="page-38-3"></span>Domaine des documents

Cette option de menu permet de créer, modifier ou supprimer un domaine de document, qui est référence de base de la gestion documentaire.

Les domaines suivants sont livrés en standard :

- COLLABORATEUR, documents relatifs à un collaborateur
- DRH, documents mis en ligne par la direction des ressources humaines.
- CE, documents mis en ligne par le Comité Entreprise
- NEWS\_ALERTS, Infos et Alertes accessible par la page d'acceuil
- GENFORM, documents généraux sur la formation
- SITE FORMATION, documents relatifs aux sites de formation paramétrés dans Anael Rh
- SITE FORM LIBRE, documents relatifs aux sites pouvant accueillir des formations
- STAGE FORMATION, Descriptifs des stages de formation par organisme
- ACCIDENT, documents relatifs aux accidents du travail
- RECOURS, documents relatifs aux recours gérés dans Anael Rh, module AT
- CANDIDAT, documents relatifs aux candidats
- GPEC POSTE, Fiches de poste
- POSITION, Description des positions
- TYPE HABILITATION, documents d'habilitation des collaborateurs

#### <span id="page-39-0"></span>Types de documents

Deux options de menu proposent le paramétrage des types de documents : ceux plus spécifiquement pour le CE et la DRH, puis ceux pour les domaines de documents précédemment créés. La configuration y est la même.

Il sera possible d'attribuer des droits d'ajout, de modification, de suppression ou aucun droit à chaque rôle sur les documents d'un domaine.

#### <span id="page-39-1"></span>Hébergement des documents

Les documents seront stockés sur le serveur hébergeant Anael Rh à la racine du site sous le répertoire ClientDocs\STD\_MODE\Documents, sauf si un répertoire virtuel a été paramétré dans IIS.

## <span id="page-40-0"></span>Chapitre 4 Les traitements

## <span id="page-40-1"></span>Les traitements effectués

**Remarque** : dans la suite de ce document les traitements principaux effectués sur les données à caractère personnel de la personne concernée sont regroupés et organisés par module disponible dans Anael Rh.

#### <span id="page-40-2"></span>Gestion des candidats (module Recrutement)

- Saisie des candidatures,
- <span id="page-40-3"></span>• Création du dossier salarié si embauche.

## Gestion administrative du personnel (modules Capital Humain, Administration du Personnel, et Administration étendue)

La gestion administrative du personnel englobe toutes les opérations administratives intervenant dès l'embauche du salarié jusqu'à sa sortie définitive de la structure. Pour pouvoir assurer ces tâches d'administration, l'employeur collecte un certain nombre d'information sur le collaborateur permettant de faciliter ces opérations de gestion. Ci-après une liste non exhaustive des opérations de saisies faisant intervenir des données du collaborateur :

- Gestion administrative du contrat de travail,
- Saisie des visites et examens médicaux,
- Saisie des entretiens annuels et autres évaluations périodiques,
- Saisie des mensurations pour la gestion des dotations vestimentaires,
- Gestion des souhaits de mobilité,
- Gestion des besoins de formation,
- Gestion des pointages, soumission à validation,
- Gestion des éléments variables, soumission à validation,
- <span id="page-41-0"></span>• Transfert des données en paie.

## Le Self-Service des employés (module SSE)

- Saisie des absences par le collaborateur, soumission à un cycle de validation
- Consultation des plannings d'équipe ou de service,
- Suivi et consultation de l'historique des demandes,
- Saisie de demandes de modification d'état-civil,
- Saisie de demandes de modification de référence bancaire,
- <span id="page-41-1"></span>• Saisie de demandes de modification d'adresse.

## Gestion de la formation (module Formation)

- Recensement des besoins de formation d'un collaborateur, budgétisation,
- Inscription du salarié à des sessions de formation,
- Suivi des formations, heures de présence, d'absence,
- Délivrance des habilitations,
- <span id="page-41-2"></span>• Etablissement de la fiche formation d'un collaborateur.

## Gestion des accidents du travail (modules AT et DAT-EDI)

Le module de gestion des accidents du travail permet de déclarer les accidents du travail et les maladies professionnelles ainsi que leurs conséquences. Il permet également de gérer les contentieux liés à un événement.

- Saisie et déclaration des accidents du travail et maladie professionnelles, DAT -EDI
- Saisie des arrêts de travail,
- Réalisation d'enquêtes sur les causes de l'accident,
- Proposition d'action correctives,
- Gestion des contentieux.

## <span id="page-42-0"></span>Gestion des compétences (module GPEC)

- Gestion des compétences d'un collaborateur pour un poste/une position donnée,
- <span id="page-42-1"></span>• Gestion des habilitations.

## La production de fichiers résultants

**Important :** Il appartient au responsable de traitement de s'assurer de la sécurisation de l'espace de stockage des fichiers résultants, et de procéder à leurs suppressions lorsque la finalité du traitement a été atteinte ou, si applicable, lorsque le délai légal de conservation a été purgé.

## <span id="page-42-2"></span>Export Excel des grilles de données

Les grilles de données dans Anael Rh sont dotées de fonctions d'export de données. Il est possible d'exporter les données affichées dans la grille par l'export standard. L'export avancé permet la sélection des données à exporter qui sont généralement toutes les données de toutes les tables associées à la grille.

Il est possible d'interdire l'export des données dites sensibles et paramétrés comme telles pour le rôle en cours. Il est également possible d'interdire l'export à un utilisateur. Cette interdiction peut s'opérer page par page ou pour tous les pages.

#### <span id="page-42-3"></span>**Indicateurs**

<span id="page-42-4"></span>Les indicateurs d'Anael Rh sont exportables sous différents formats tel que Excel, Word, PDF. Les données ayant servies à la construction du rapport sont également exportables au format Excel.

## Transfert en paie

Anael Rh, par l'intermédiaire des modules SSE et APE permet de transférer, en standard, des données aux logiciels de paie Anael Paie iSeries et Anael Paie WS. Les éléments transférés sont les suivants :

- Créations/Modifications liées au dossier salarié (tables ENTMDDTA/DETMDDTA),
- Changements d'adresse du collaborateur (tables ENTMDDTA/DETMDDTA),
- Changements de référence bancaires pour les virements de salaires (tables ENTMDDTA/DETMDDTA),
- Absences du collaborateur pour le calcul du bulletin de paie (tables DEM\_ABS et HISTO\_SIUA),
- Pointages du collaborateur pour le calcul du bulletin de paie (table TIMEEXP),
- <span id="page-43-0"></span>• Eléments variables pour le calcul du bulletin de paie (table ELMPEXP).

## La DAT-EDI

La déclaration d'accident du travail au format EDI génère un fichier zip contenant les fichiers XML de déclaration d'accidents. Ces déclarations contiennent des informations dites « sensibles » dans le cadre de la règlementation comme par exemple le numéro de sécurité sociale. Ce fichier est produit pour être déposé sur le portail de déclarations sociales Net Entreprise.

Remarque : le module DAT-EDI est un module complémentaire au module AT (Accident du Travail). Le module AT est obligatoire pour pouvoir utiliser le module DAT-EDI.

## <span id="page-44-0"></span>Chapitre 5 La sécurité

# <span id="page-44-1"></span>Principe général

Ce chapitre regroupe les éléments utiles à la configuration de la sécurité dans Anael Rh.

Il expose d'une part la configuration des accès à la base de données et d'autre part les différentes options à l'intérieur du produit permettant de gérer la sécurité et de restreindre l'accès à certaines données.

Vous pouvez gérer la sécurité de l'application en utilisant les fonctionnalités suivantes :

- La gestion des profils,
- La gestion des rôles,
- La gestion des menus,
- Les filtres permanents,
- Les droits sur les fonctions diverses,
- Les droits sur les boutons,
- Les droits sur les pages,
- La gestion documentaire.

<span id="page-44-2"></span>Si ces fonctionnalités sont accessibles pour la gestion de tous les rôles, nous verrons ici plus spécifiquement les options du logiciel permettant d'attribuer des droits d'utilisations à un collaborateur.

## Configuration des connexions

La configuration des connexions se trouve dans le module Infor Anael Rh - Website Administration.

#### Accès : *Gestion des connexions / …*

Pour plus d'informations sur chacun des menus ci-dessous, se reporter à l'aide accessible via l'application dans le module d'administration.

## <span id="page-45-0"></span>Base de registre

Ce panneau contient les informations décrivant la méthode utilisée pour mémoriser les registres de l'application.

Ce paramétrage ne devrait pas être modifié. Il est réservé à un usage interne à Infor. Toutes modifications de ces paramètres doivent être reportées dans le paramétrage du Service Anael RH.

<span id="page-45-1"></span>**La modification d'une valeur redirige l'utilisateur vers la page de login standard du mode administrateur pour que la modification soit immédiatement active.**

## Connexion commune

Ces informations sont regroupées dans le panneau "Base commune"

La connexion initiale est une connexion à la base de données administration. Cette base de données contient toutes les informations (tables) communes à toutes les bases de données que vous pouvez avoir. Elle contient, entre-autre, la liste des messages traduits, la liste des domaines de connexion, la liste des devises, etc.

<span id="page-45-2"></span>Cette configuration inscrira au chapitre « ConnectionString », la chaîne de connexion dans le Web.Config.

## Liste des domaines

Cette option de menu permet de créer, modifier ou supprimer un domaine.

<span id="page-45-3"></span>Un domaine permet, avec le nom d'utilisateur et le mot de passe, de se connecter à l'application. Il regroupe toutes les informations pour se connecter à une ou plusieurs bases de données.

#### Informations multilingues

Cette option va permettre d'associer pour une base de données et un type de serveur de base de données, une base de données multilingue et le code langue correspondants. Cette base de données contient des libellés de traduction ainsi que des traductions de textes libres.

#### <span id="page-45-4"></span>Infos liées aux domaines

Pour chaque domaine créé, il faut renseigner des informations de connexions pour des codes applications. Un code application correspond aux différentes parties d'Anael RH. Pour chaque code application, vous définissez une connexion à une base de données.

# <span id="page-46-0"></span>Les rôles standards

Les rôles dits standards sont préexistants dans Anael Rh. Les droits liés à ces rôles en termes de « population visible » sont également prédéfinis.

L'association entre un rôle standard et un collaborateur se fait par l'intermédiaire de l'adresse e-mail principale de la table des collaborateurs. Cette même adresse e-mail sera associée au code du rôle standard.

Un rôle standard peut-être partagé par plusieurs collaborateurs s'agissant d'un rôle manager. Les rôles « Assistante de Gestion » et « Administrateur » ne pourront pas être partagés par plusieurs collaborateurs du fait de l'unicité de l'adresse e-mail.

## <span id="page-46-1"></span>Le rôle collaborateur

Ce rôle est attribué par défaut à tous les collaborateurs recensés dans la base de données Anael Rh et qui ont un accès actif (Pas de date de sortie, un profil et un mot de passe).

<span id="page-46-2"></span>Ce rôle ne permet de visualiser que ses propres données.

## Le rôle assistant/assistante de gestion

Un collaborateur hérite d'un rôle assistant/assistante de gestion dès lors que son adresse e-mail principale est présente dans la table des assistants/assistantes de gestion.

L'assistant/assistante de gestion est responsable d'un groupe de collaborateur. Ce rôle accède à ses propres données ainsi qu'aux données des collaborateurs qui lui sont rattachés. L'association entre un collaborateur est son assistant/assistante de gestion se fait par le code présent dans le dossier collaborateur, onglet « Contrat ».

Il n'y a pas de menu standard livré pour le rôle assistante de gestion. Les options standard d'accès au dossier collaborateur permettent par défaut de visualiser toutes les données. Assurez-vous de mettre en place le paramétrage adéquat si vous ne souhaitez pas qu'il en soit ainsi.

<span id="page-46-3"></span>L'assistant/assistante de gestion dispose également du droit de saisir des congés pour le compte des collaborateurs qui lui sont rattaché.

#### Le rôle manager

Le manager accède à ses propres données ainsi qu'aux données des collaborateurs qui lui sont rattachés hiérarchiquement.

Le menu « Manager » Standard livré à l'installation permet de visualiser toutes les données du collaborateur mais pas de les modifier. Assurez-vous de mettre en place le paramétrage adéquat si vous ne souhaitez pas qu'il en soit ainsi.

## <span id="page-47-0"></span>Le rôle gestionnaire

Le gestionnaire a accès aux données de tous les collaborateurs de la base. Il dispose de tous les droits sans restriction. Le gestionnaire dispose par défaut du menu dit « Standard » qui comportent toutes les options de l'application.

## <span id="page-47-2"></span><span id="page-47-1"></span>La gestion des profils

## Général

La gestion des profils permet de créer des modèles pour paramétrer les droits d'accès à l'application et à certaines données de l'application. Ces modèles pourront enduite être utilisé pour paramétrer les rôles. Un profil ne peut pas être attribué directement à un collaborateur pour accéder à l'application.

## <span id="page-47-3"></span>Droit paramétrable au niveau du profil

Vous trouverez ci-après la liste des éléments sécurisable au niveau du profil. Ces éléments sont décrit plus en détail dans la gestion des rôles.

- Menus autorisés au profil,
- Droits sur les pages,
- Droits sur les documents,
- Informations sensibles,
- Droits sur les actions,
- <span id="page-47-4"></span>• Droits sur les widgets du tableau de bord.

## <span id="page-47-5"></span>La gestion des rôles

## Général

La gestion des rôles permet de paramétrer les rôles dits standards et de créer autant de rôles personnalisés qu'il est souhaité.

Suivant le rôle de l'utilisateur, certaines fonctionnalités sont autorisées.

<span id="page-48-0"></span>Il faut indiquer si le rôle est autorisé à personnaliser les autorisations sur les boutons.

#### Menu

Les accès au menu et à certaines fonctionnalités sont relatifs à l'affichage possible, ou pas, de données sensibles, ou de fonctionnalités dévolues à certains rôles suivant leurs droits. Ainsi, un collaborateur ne pourra avoir accès aux informations d'un autre collaborateur. Mais son Manager doit pouvoir gérer et consulter les informations de son équipe.

Indiquez quel menu doit-être associé au rôle et si le rôle est autorisé à modifier ce menu. Dans le cas où vous autorisez la personnalisation des menus, le rôle pourra alors se créer des menus personnalisés à partir de son menu de base et choisir le menu qu'il souhaite utiliser. Il ne pourra néanmoins pas ajouter d'option dont il ne disposait pas au départ.

## <span id="page-48-1"></span>Filtre permanent

Les filtres sont conditionnés à la possibilité, pour un utilisateur, de consulter certaines informations potentiellement sensibles. Ces conditions sont déterminées par les droits.

Vous pouvez sélectionner les filtres permanents à associer au rôle. Selon les modules autorisés, vous pourrez définir un filtre pour les domaines suivants :

- Collaborateurs (capital humain et administration du personnel),
- AT (accidents du travail)
- Formation,
- Positions (GPEC),
- Références (tables de référence).

Ces filtres permanents doivent avoir été créés au préalable par l'option Paramétrage / Référentiel / Commun / Gestion des rôles / Filtres permanents (cf. chapitre 7).

<span id="page-48-2"></span>Un filtre permanent va permettre de restreindre les données extraites en rajoutant par exemple un filtre sur un code société ou un code établissement.

## Affectation des collaborateurs au rôle

Cette fonctionnalité vous permet de définir quels seront les collaborateurs qui seront associés à ce rôle. Chaque collaborateur associé pourra alors choisir sous quel rôle il souhaite naviguer dans l'application parmi tous les rôles dont il dispose.

Seuls les rôles personnalisés peuvent être affecté à un rôle. Les rôles dits standards sont associés à un collaborateur par l'intermédiaire de l'adresse mail définie au niveau du rôle standard et de l'adresse mail de la fiche collaborateur.

#### <span id="page-49-0"></span>Droits sur fonctions diverses

- Il s'agit des droits suivants :
- Chargement et modification des photos des collaborateurs,
- Modification des notations attendues au cours de l'évaluation des compétences du salarié dans le cadre de l'utilisation du module de GPEC. Si la case n'est pas cochée, le rôle pourra modifier les notations des compétences appréciées mais non les notations attendues issues du référentiel de compétences.
- Accès aux demandes collectives de formation y compris celles qu'il n'a pas créées. Par défaut, un rôle ne peut accéder qu'aux seules demandes qu'il a créé. Cochez cette case pour lui donner accès à toutes les demandes collectives.

#### <span id="page-49-1"></span>Gestion des informations sensibles

La gestion des informations sensibles est accessible par un bouton. Elle vous permet de spécifier les zones de la fiche collaborateur auxquelles le rôle ne doit pas avoir accès. Si une information est dite sensible, elle sera automatiquement masquée pour ce rôle.

**Avertissement :** Cette fonctionnalité ne concerne pas les indicateurs, qui par défaut ne masquent pas les informations dites sensibles. Si un indicateur comporte des informations sensibles auxquelles ne doit pas avoir accès un rôle, il vous appartient alors de retirer l'option du menu du rôle en question.

## <span id="page-49-2"></span>Gestion des droits

<span id="page-49-3"></span>Ce second bouton permet d'accéder rapidement à la page de gestion des droits sur les pages (décrite ci-dessous) et de revenir à la gestion des rôles en cliquant sur le bouton retour.

## Gestion des droits sur les pages

Accès : Paramétrage / Référentiel / Commun / Gestion des rôles / Gestion des droits sur les pages

Cette fonctionnalité vous permet de gérer les droits sur les fonctions standards d'une page pour un rôle.

L'écran présente l'intégralité du référentiel des pages de l'application (y compris les pages créées par l'administrateur ou toute page spécifique). Pour chacune des pages standards (à l'exclusion des pages développées en spécifique), vous allez pouvoir définir si le rôle peut :

- Créer
- **Supprimer**
- Mettre à jour
- Exporter
- Utiliser le filtre expert.
- Imprimer

Et pour chacune de ces actions, on va pouvoir choisir si l'action est simplement désactivée (bouton grisé) ou cachée (aucun bouton).

Il est à noter que, quel que soit le rôle, c'est l'intégralité du référentiel des pages qui est disponible pour paramétrer les droits et non pas uniquement les pages appelées par le menu associé au rôle. Les pages accessibles par le menu se distinguent du fait qu'elles sont affichées avec le titre associé au choix dans le menu suivi du code de la page dans le référentiel.

Pour activer des restrictions, cochez les cases relatives aux actions à interdire puis à l'aide du radio bouton indiquez si le bouton doit-être désactivé ou masqué. Sélectionnez les pages concernées puis cliquez sur le bouton de sauvegarde. Les codes couleurs passeront au rouge ou au noir selon vos choix.

Pour supprimer des restrictions sur une page, sélectionnez la page pour laquelle vous souhaitez supprimer les restrictions puis cliquez sur le bouton supprimer puis sur le bouton de validation. La sélection multiple est possible. Vous pouvez également supprimer toutes les restrictions à l'aide du bouton à choix multiple.

<span id="page-50-0"></span>Le bouton de copie vous permet de dupliquer les restrictions associées à une page vers un autre rôle. Les sélections multiples sont permises. Vous pouvez également dupliquer la totalité du paramétrage vers un autre rôle.

## Les filtres permanents

<span id="page-50-1"></span>Accès : Paramétrage / Référentiel / Commun / Gestion des rôles / Filtres permanents

#### Notion de filtre permanent

L'attribution du filtre permanent par module au collaborateur permettra au collaborateur de ne consulter, créer ou modifier que des données prédéfinies par ce filtre.

Par exemple, le collaborateur ne pourra accéder qu'aux accidents du travail concernant sa société, ou, dans un autre exemple, ne pourra atteindre que les données de formation relatives à un organisme de formation.

#### <span id="page-51-0"></span>Créer, paramétrer et modifier un filtre permanent

Pour créer un filtre permanent, il faut cliquer sur le bouton nouveau, définir son code (champ obligatoire), son libellé et sur quel module il s'appliquera, enfin l'enregistrer.

Une fenêtre s'ouvre permettant le paramétrage.

Cliquer sur le bouton nouveau de cette fenêtre et définir le champ à filtrer et sa valeur attendue.

<span id="page-51-1"></span>Pour modifier un filtre permanent, le sélectionner, puis cliquer sur le bouton "filtre permanent", ensuite paramétrer de la même façon qu'en création.

# Données Cryptées

Il est possible d'utiliser une méthode de cryptage-décryptage pour les noms d'utilisateurs et/ou leur mot de passe respectif.

Pour configurer ceci, dans le module administration, suivre ce chemin : Paramétrage/Paramètres des bases de données.

Sélectionner la base de données concernée, la clé « Cryptage nom d'utilisateur » / « cryptage des mots de passe », enfin la valeur « actif » ou « inactif ».

Les profils utilisateurs et les mots de passe sont stockés dans la base de données ANAELRHDTA, table COLLABORATEUR.

## <span id="page-52-0"></span>Chapitre 6 Pistes d'audit - Traçabilité

# <span id="page-52-1"></span>Principe de fonctionnement

L'Audit Trail permet de conserver une trace des modifications effectuées sur les tables de la base de données sélectionnées.

Il se base sur un ensemble de procédures stockées qui permettent de créer les tables d'historique et les déclencheurs qui vont les alimenter.

Exemple : on souhaite auditer la table COLLABORATEUR. On va ajouter un enregistrement dans la table AUDIT\_CONFIG de la base d'administration ANAELRHADM.

INSERT INTO dbo.AUDIT CONFIG (DB\_NAME,TABLE\_NAME,TRACK\_HISTORY) VALUES('ANAELRHDTA','COLLABORATEUR', 1)

Un déclencheur sur la table AUDIT\_CONFIG va :

- Créer la table COLLABORATEUR\_HISTORY dans la base de données ANAELRHDTA.
- Créer un déclencheur sur la table COLLABORATEUR pour intercepter chaque insertion, modification ou suppression d'enregistrement sur la table COLLABORATEUR.

Les tables d'historiques créées ont la même structure que la table à auditer avec une colonne supplémentaire. Cette colonne « ID » fait référence à la table AUDIT\_TRAIL.

La table AUDIT\_TRAIL va nous renseigner sur les opérations effectuées. Elle nous donne :

- L'ID unique d'opération que l'on retrouve dans les tables 'HISTORY',
- Le nom de la base de données,
- Le nom de la table modifiée,
- La clé de l'enregistrement modifié,
- La date de modification,
- L'heure de modification,
- L'ID utilisateur,
- Le type de mise à jour (Insert, Update, Delete).

## <span id="page-53-1"></span><span id="page-53-0"></span>Mise en œuvre

## Scripts SQL

L'image iso de la version contient les scripts nécessaires à la création des tables d'audit et des procédures stockées. Il y a un script à exécuter sur la base d'administration et un sur la base de données.

- MSSQL\_AUDIT\_ADM.sql
- MSSQL\_AUDIT\_DTA.sql

Si les noms de vos bases de données diffèrent des noms standards, vous devez modifier les scripts avant de les exécuter.

Un fois les scripts exécutés, vous devez accorder des droits d'exécution à une procédure stockée au profil SQL Server utilisé pour les connexions à la base de données. Il est paramétré dans la table DOMAINEINFO de la base d'administration.

Exemple :

<span id="page-53-2"></span>GRANT EXECUTE ON [dbo].[SetAppSessionUserId] TO [AnaelRH]

#### Fichier de configuration du site

Il est nécessaire de modifier le fichier de configuration du site web (web.config) afin d'activer l'appel de la procédure stockée **SetAppSessionUserId**.

<add key="TrigglerEnabled" value="true" />

Celle-ci va permettre de transmettre le nom de l'utilisateur d'Anael Rh effectuant les modifications à SQL Server. Si vous n'activez pas cette fonction ce sera l'utilisateur de connexion à la base de données qui apparaîtra dans les tables d'audit (ex :AnaelRH).

Si des modifications sont effectuées en dehors du logiciel ce sera l'utilisateur de connexion à la base de données qui sera pris en compte. Ce peut être un utilisateur SQL Server ou un utilisateur Windows.

#### <span id="page-53-3"></span>Base de données d'administration

La table AUDIT CONFIG de la base d'administration vous permet de spécifier quelles sont les tables qui doivent être auditées. Il n'existe pas d'interface utilisateur pour alimenter cette table.

Pour activer le suivi des mises à jour de la table SERVICE, vous devez exécuter l'instruction « INSERT » indiquée en exemple ci-dessous :

INSERT INTO ANAELRHADM..AUDIT\_CONFIG ("DB\_NAME", "TABLE\_NAME", TRACK\_HISTORY) VALUES('ANAELRHDTA', 'SERVICE', 1)

L'insertion d'une ligne dans cette table déclenche la création d'un déclencheur sur la table à auditer et d'une copie de la table à auditer.

```
Creating Trigger [dbo].[SERVICE_AUD_TRG]
(1 row affected)
Creating Table [dbo].[ SERVICE_HISTORY]
(1 row affected)
```
Pour arrêter le suivi des mises à jour sur la table SERVICE, mettez la valeur 0 (zéro) dans la colonne TRACK\_HISTORY comme dans l'exemple ci-dessous :

```
UPDATE ANAELRHADM..AUDIT_CONFIG SET TRACK_HISTORY=0 WHERE "DB_NAME"='RH_DEMO_330DTA'
AND "TABLE_NAME"='SERVICE';
```

```
(1 row affected)
Creating Trigger [dbo].[SERVICE_AUD_TRG]
Warning: Table [SERVICE_HISTORY] contains records - it will not be dropped.
```
(1 row affected)

Le fait d'activer ou de désactiver le suivi ne supprime ni ne recrée les tables d'historique lorsqu'elle contienne des données.

**Remarque :** Lorsque vous auditez des tables, vous devez penser à mettre à jour la structure de la copie de ces tables lorsque la structure de la table principale est modifiée dans le cadre d'une mise à jour de version ou d'une PTF.

## <span id="page-54-0"></span>Exemple de mise à jour

Dans l'exemple ci-dessous, nous illustrons le résultat d'une saisie dans la table SERVICE.

Création du code service « AQ » avec pour libellé court « AQ » et pour libellé long « Assurance qualité », puis modification de cette même ligne où on remplace le libellé court par « Assurance qualité » et enfin suppression de l'enregistrement.

Exemple de mise à jour

Dans la table AUDIT\_TRAIL, on retrouve trois entrées correspondant aux opérations d'(I)nsert, (U)pdate et (D)elete. Elle porte l'identifiant respectif 100, 101 et 102.

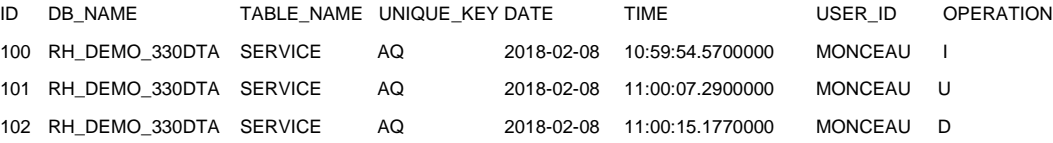

Dans la table SERVICE\_HISTORY on retrouve les entrées correspondantes :

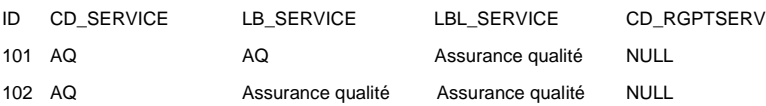

La création d'un enregistrement ne créée pas d'entrée dans la table d'historique, celle-ci étant l'image avant l'opération de saisie.

La modification, référencée par l'identifiant 101 a généré une ligne avec l'image avant modification, donc avec le code et le libellé court ayant pour valeur « AQ ».

La suppression génère une ligne avec l'image avant suppression, donc avec le libellé court modifié à la valeur « Assurance qualité ». Elle porte l'identifiant 102.